#### Přehled vlastností Fourierovy transformace v 1D

Dále pouze FT (inverzní = zpětná = IFT) nebo FT1D.

Základní vzorce pro spojitou přímou a zpětnou transformaci:

$$
S(\omega) = \int_{-\infty}^{\infty} s(t)e^{-i\omega t}dt
$$
 
$$
s(t) = \frac{1}{2\pi} \int_{-\infty}^{\infty} S(\omega)e^{i\omega t}d\omega
$$

Pozn.: některé zdroje mají znaménka v exponentu opačně. Výsledek je stejný, pouze fáze je posunutá. Z tohoto důvodu je nutné dávat pozor při čerpání z více zdrojů zda mají stejný základní vzorec.

FT transformace je bezeztrátová, to znamená, že provedení přímé a zpětné (inverzní) transformace dá

původní časový signál. Všimněme si však členu  $\frac{1}{2\pi}$ před integrálem zpětné transformace. Tento člen značí,

že transformace zvyšují hodnotu. Pokud nám jde pouze o tvar a ne o absolutní hodnoty, můžeme korekční člen použít pouze u jednoho převodu. V případě, že bychom chtěli srovnávat skutečné hodnoty (energie), tak musíme tento člen (ve formě odmocniny) použít u obou transformací (symetrický převod).

Diskrétní tvar přímá a zpětná transformace

$$
X_{k} = \sum_{n=0}^{N-1} x_{n} e^{-\frac{2\pi i}{N} \mathbf{k}} \qquad \mathbf{k} = 0,...,N-1 \qquad ; \qquad x_{n} = \frac{1}{N} \sum_{k=-\frac{N}{2}}^{\frac{N}{2}} X_{k} e^{\frac{2\pi i}{N} \mathbf{k}} \qquad \mathbf{n} = 0,...,N-1
$$

$$
e^{-\frac{2\pi i}{N} \mathbf{n} \mathbf{k}} = \cos\left(-\frac{2\pi i}{N} \mathbf{n} \mathbf{k}\right) + i.\sin\left(-\frac{2\pi i}{N} \mathbf{n} \mathbf{k}\right) = \cos\left(\frac{2\pi i}{N} \mathbf{n} \mathbf{k}\right) - i.\sin\left(\frac{2\pi i}{N} \mathbf{n} \mathbf{k}\right)
$$

Matlab používá následující vzorce (zdroj je help fft; indexace je upravená pro koeficienty od jedné, jak je v MATLABu pravidlem) :

$$
W_n = e^{-2\pi i \frac{i}{n}}
$$
 (opakující se součinitele - možno předpočítat)

**Y** = **fft(X);**  $Y(k) = \sum_{j=1}^{n} X(j)W_n^{(j-1)(k-1)}$ 

$$
X = \text{ifft}(Y); \qquad X(j) = \frac{1}{n} \sum_{k=1}^{n} Y(k) W_n^{-(j-1)(k-1)}
$$

FT je převodem časového signálu do frekvenční domény, kde je bázovou funkcí sinus/cosinus. Jedná se tedy o rozklad do sumy sinusových průběhů. Na ose x je frekvence a v daném místě je komplexní hodnota reprezentující Amplitudu a fázi vlny o dané frekvenci, která je součástí původního signálu.

FT platí obecně, ale pro určité vlastnosti je možné výpočty optimalizovat (například pro délku mocniny dvěma použití rychlejšího algoritmu nazvaného FastFourierTransformation - FFT, při reálném signálu přeskládat část do imaginárních složek ...). MATLAB i v případě funkce fft počítá s libovolnou délkou (podle délky určí vhodný algoritmus). Existuje zde i verze fftw, která umožňuje ovlivňovat použité metody pro výpočet fft.

V časovém signálu jsou vidět vlastnosti jako maxima a minima (časová lokalizace), ve frekvenční oblasti potom zastoupení jednotlivých frekvencí (amplituda určuje "sílu/energii" zastoupení dané frekvence). V časovém průběhu nejsou zřetelné frekvence, ve frekvenčním průběhu nejsou zřetelné časové vlastnosti.

#### **Inverzní transformace - úprava pro výpočty**

Spektrum signálu je symetrické, kolem stejnosměrné složky. Jak si můžete všimnout dále, je frekvenční obraz zobrazován pouze v části kladných frekvencí. Je to z důvodu možnosti počítat přímou i zpětnou transformaci pomocí stejné funkce (a tedy nutnost stejného indexování v prostorové i frekvenční doméně.

Pro relálný signál jsou členy v záporné části komplexními doplňky odpovídajících členů v kladné části.

Inverzní transformace má vzorec  $x_n=\frac{1}{N}\sum_{k=-\frac{N}{2}}^{\frac{N}{2}}X_ke^{\frac{2\pi i nk}{N}}$ n=0,...,N-1. Tento vzorec předpokládá symetrické

spektrum. Výsledné vypočtené a zobrazené spektrum je ovšem v intervalu k=0,..,N-1. Důvodem je to, že výpočet přímé a inverzní transformace je možné provádět stejným matematickým aparátem/funkcí, pouze se změní znaménko ve jmenovateli. Výše uvedený vzorec je ovšen nutné upravit tak, aby proměnné k i n byly počítány pro stejné indexy. To umožňuje vlastnost, že spektrum je periodické (pozor, platí pouze pro okamžiky vzorkování, kdy "aliasingované" frekvence mají stejné hodnoty, což v okamžicích mezi vzorkováním neplatí). Pro indexy v záporných hodnotách (díky periodičnosti signálu) platí

$$
X_k e^{\frac{2\pi i}{N}(-n)k} = X_k e^{\frac{2\pi i}{N}(-n)k} e^{\frac{2\pi i}{N}Nk} = e^{\frac{2\pi i}{N}(-n)k + \frac{2\pi i}{N}Nk} = e^{\frac{2\pi i}{N}(N-n)}
$$

Přidaný člen je vlastně násobení jedničkou, které ovšem platí pouze pro celé hodnoty k => úprava posunutí spektra tedy platí pouze pro okamžiky vzorkování.

Tento vzorec říká, že spektrum ze záporné části lze "překlopit" a přidat za spektrum v kladných frekvencích. Potom lze již původní vzorec upravit tak, aby i index k měl stejné indexy jako index n v přímé transformaci. Zde je nutné si uvědomit, že frekvence -N/2 a N/2 jsou mezní frekvence pro vzorkování (viz. vzorkovací teorém). "Překlopením" spektra tedy používáme frekvence, pro které se uplatňuje aliasing (ten se ovšem uplatňuje pouze pro okamžiky mimo vzorkování, protože v okamžicích vzorkování jsou hodnoty stejné jako původní signál. Z toho plyne, že pokud pracujeme pouze v okamžicích vzorkování, nemá tato úprava na hodnoty vliv).

$$
x_n = \frac{1}{N} \sum_{k=0}^{N-1} X_k e^{\frac{2\pi i}{N}nk}
$$

Při pozornějším pohledu zjistíme, že hodnota z indexu -N/2 se "ztratila", zůstala zde pouze jednou na indexu X/2. Proto je nutné tento člen započítat dvojnásobně. I když jsou členy v záporné části komplexně sdružené, tento člen (díky frekvenci, pro kterou je sinová, a tedy imaginární, část nulová), má pouze reálnou složku.

Pozn. u některých algoritmů pro výpočet FFT bývá tento člen (index N/2) z důvodu úspory místa uložen do imaginární části prvního vzorku (ss složky), která je také reálná. Opomenutí použití této složky potom vede k tomu, že výsledný signál osciluje s malou amplitudou a vysokou frekvencí.

#### **Ukázka sinového signálu, jeho FT a následné IFT**

- pokud je sinusový průběh celočíselným násobkem délky (signál končí ve stejné hodnotě jako začíná), je jeho obrazem ve frekvenci jedna "čára" spektra.
- FT (IFT) je bezeztrátová transformace, protože cyklus FT, IFT dává původní signál
- spektrum má stejnou délku jako původní signál
- spektrum je symetrické vůči středu (při zobrazení je ss složka vlevo a levá část spektra je přesunuta za pravou část. Příkazem fftshift lze spetkrum zobrazit tak, aby bylo skutečně symetrické, se stejnosměrnou hodnotou uprostřed)
- i když je signál konečný, FT předpokládá, že se jeho průběh cyklicky opakuje po celé ose (tj. pravý okraj signálu sousedí s levým. Tato vlastnost se projeví např. při filtrování, kdy jsou výsledné hodnoty na okraji ovlivněny přesahem "na druhou stranu").

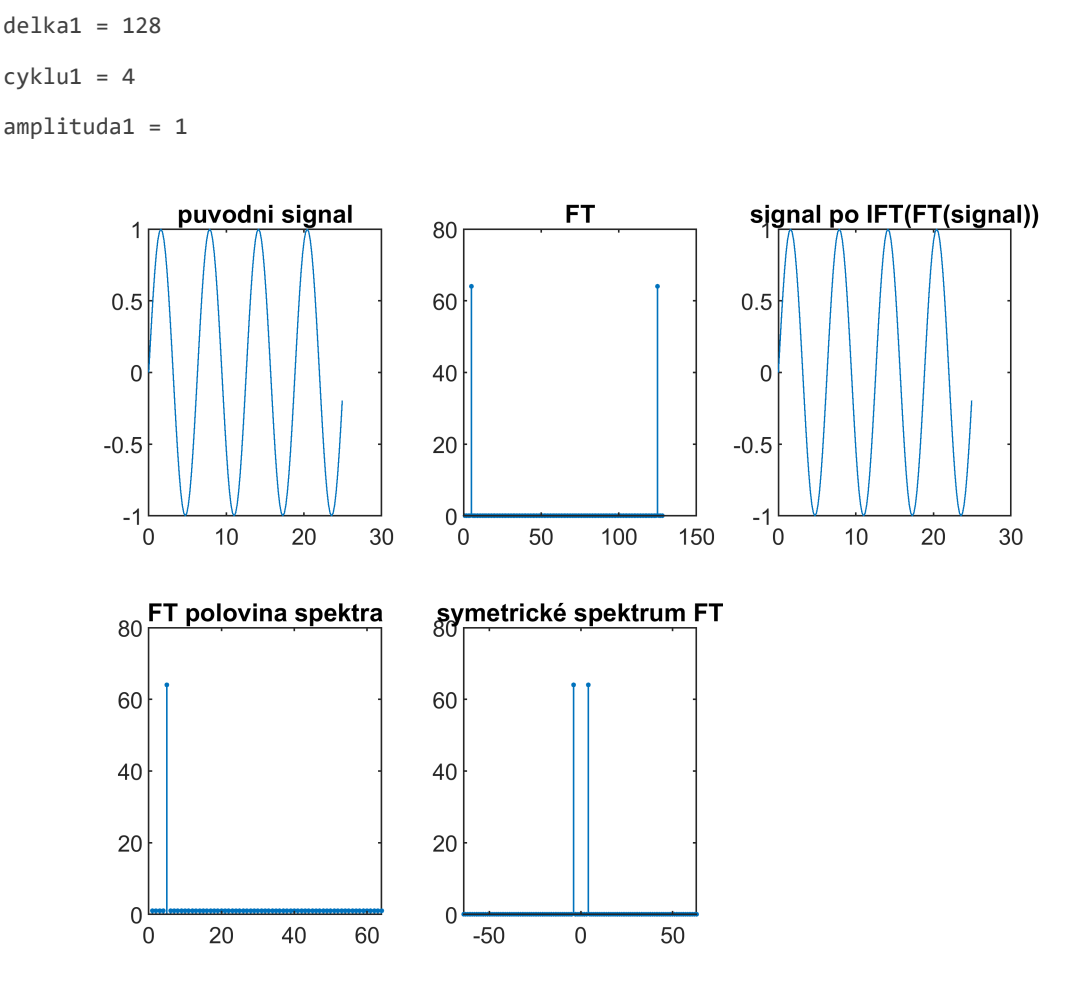

Amplituda prvku (složka 4) je 64. Jelikož se ve zpětné transformaci dělí počtem prvků (a máme 64 vzorků), znamená to, že amplituda je 64/128 = 0.5. Tuto hodnotu je nutné vynásobit dvěmi, protože spektrální čáry pro tuto frekvenci jsou dvě. Výsledek je potom 2x0.5=1, což odpovídá vstupnímu signálu.

Totéž zobrazení po přidání stejnosměrné složky s hodnotou 2.

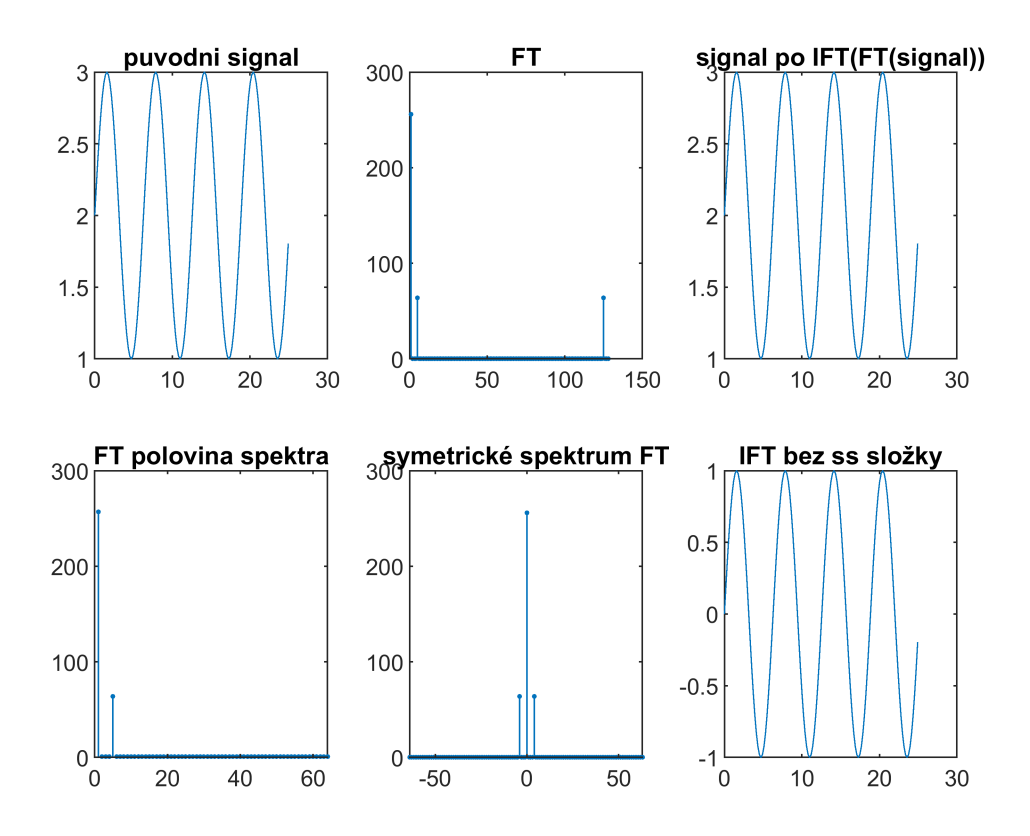

Ve spektru se navíc objevila čára na indexu 0 - stejnosměrná složka. Její hodnota je 256. Po vydělení hodnotou N = 128 dostáváme hodnotu 2, která odpovídá stejnosměrné složce vstupního signálu. Poslední obrázek ukazuje výsledek zpětné transformace po vynulování koeficientu na pozici ss složky.

# **Ukázka sinového signálu, který není celočíselným násobkem délky**

- pokud je sinusový průběh neceločíselným násobkem délky, je jeho obrazem ve frekvenci jedna dominantní "čára" spektra a spektra v okolí (ty se "snaží" realizovat skokovou změnu mezi první a poslední hodnotou - původní signál se periodicky opakuje! a signál mezi posledním a prvním prvkem tedy nenavazuje plynule).
- I když je spektrum vyjádřeno komplexními čísly, většinou se zobrazuje pouze amplituda signálu. V MATLABu se získá pomocí příkazu abs(hodnota). Objeví-li se v signálu dominantní frekvence (nejčastěji ss složka), nebo je velký rozsah hodnot frekvence, je vhodné signál logaritmovat (je pak vidět více detailů).

```
delka2 = 128
cyklu2 = 3.8000
amplituda2 = 1
```
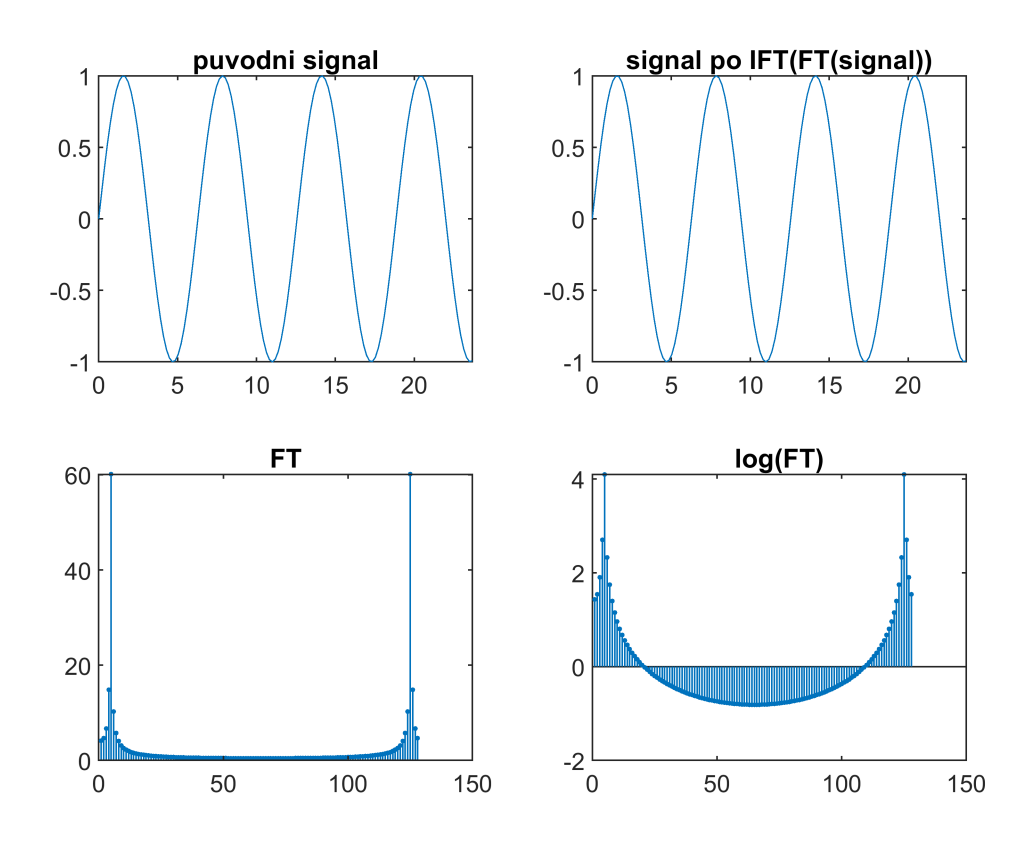

Díky logaritmování průběhu frekvenčního spektra je patrnější průběh amplitudy ve střední oblasti grafu (vysoké frekvence).

## **Zobrazení hodnot FT**

zobrazení složek FT

delka3 = 64 amplituda3 = 1

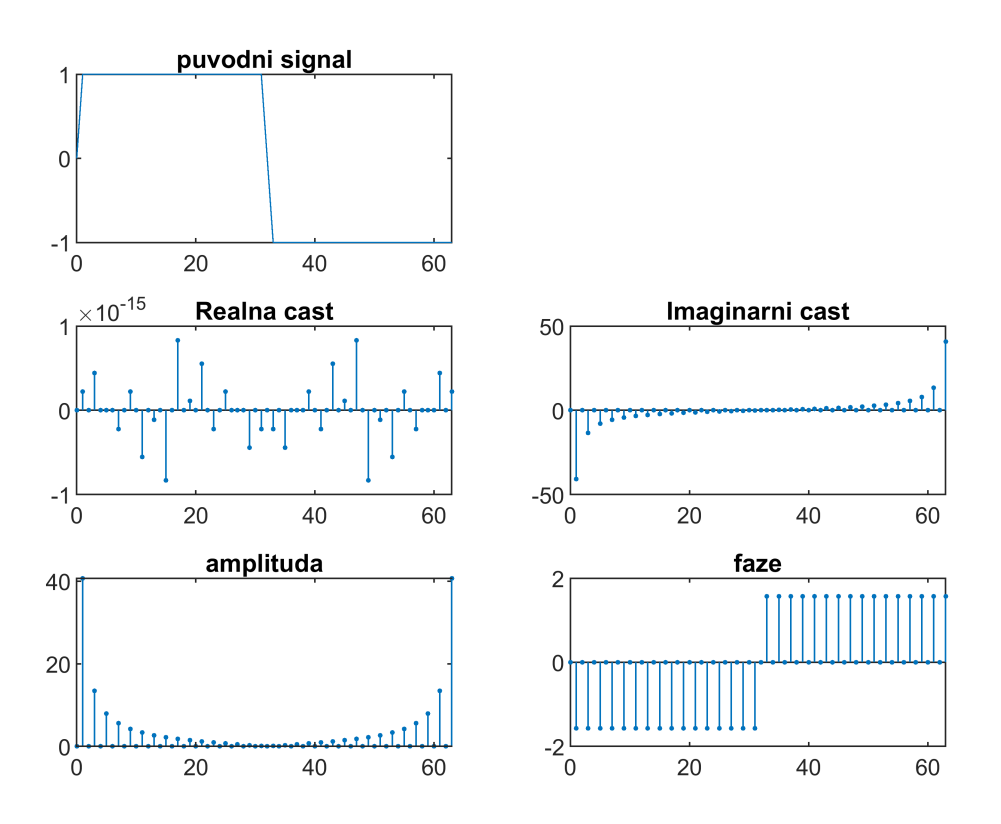

V předchozích grafech si všimněte amplitudy u reálné a imaginární části. Reálná část jsou spíše "zaokrouhlovací chyby". Hodnoty jsou v imaginární části z toho důvodu, že vytvořený signál je antisymetrický vůči počátku = jedná se o lichý signál f(-t) = -f(t). Z toho důvodu jsou cosinové členy nulové a signál je tvořen členy sinovými. Z důvodu symetrie kolem nuly je zde a v polovině signálu hodnota nula (a ne 1 nebo -1).

Tentýž průběh ale negovaný - srovnejte rozdíly

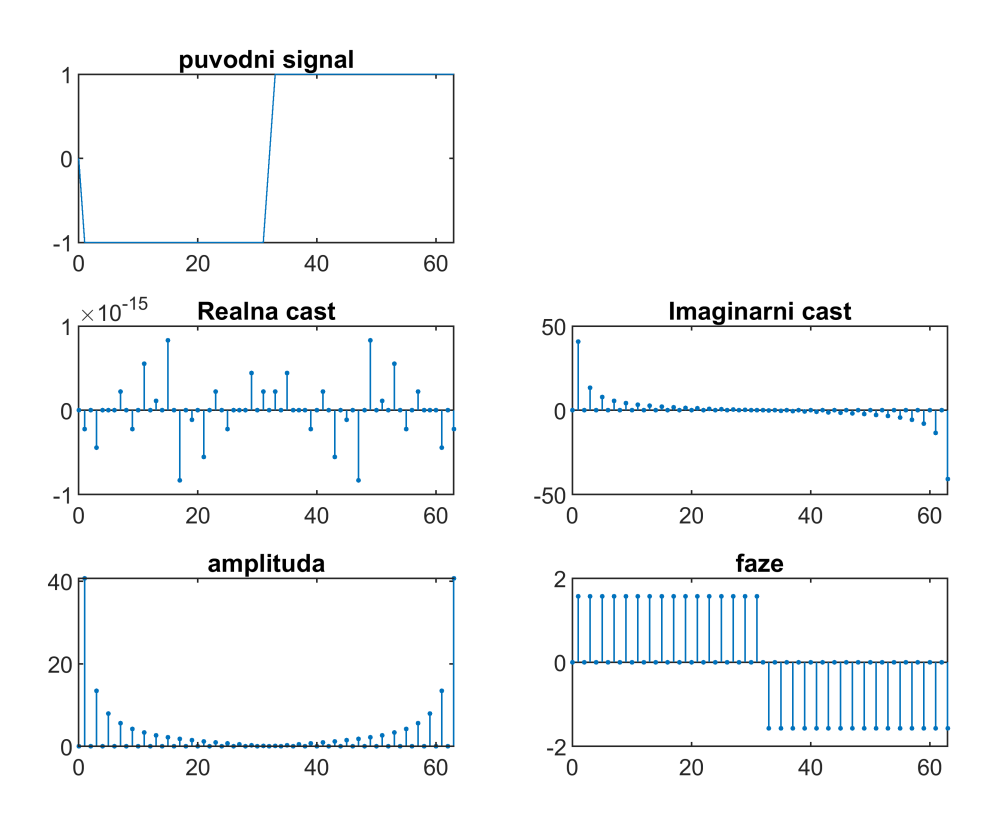

Amplituda zůstává stejná, rozdíl je ve fázi (posun hodnot) a z toho plynoucí změny v reálné a imaginární hodnotě. V případě tohoto signálu dochází ke změně v imaginárních složkách. Změny v reálné části by nastat neměly - měla by zůstat nulová (všimněte si velikostí u reálné a imaginární části - při zobrazení v odpovídajících osách bude reálná část nulová (zobrazené reálné hodnoty jsou zde tedy spíše chyby výpočtu)).

Zpětná rekonstrukce z daného počtu prvků.

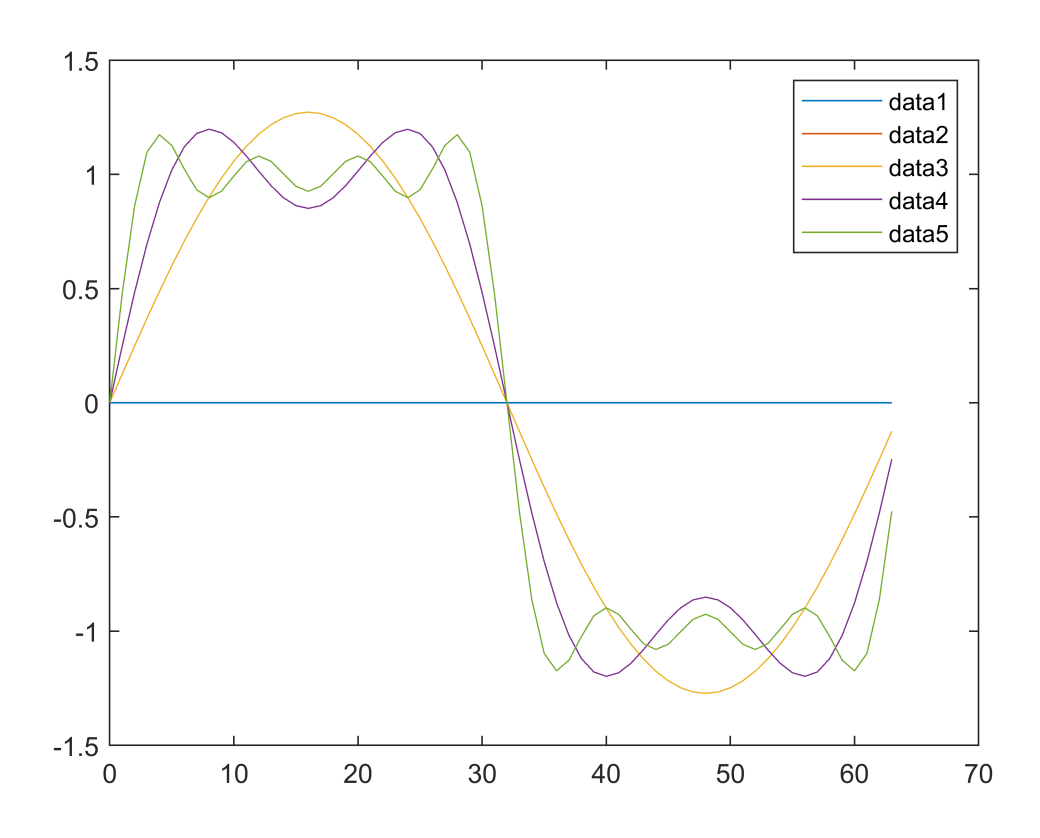

- první prvek zobrazení stejnosměrné složky (data1)
- (plus) jeden prvek (nutno přidat symetricky dvě složky, jednu zepředu i zezadu) první harmonická (data2)
- (plus) další dva prvky stejný průběh jako minulý (sudé hodnoty jsou nulové lichá funkce) (data3)
- osm prvků již se dá poznat původní signál (data4)
- nízké frekvenční složky vytváří základ (větších celků) signálu (data5)

#### **příspěvek vysokých frekvencí**

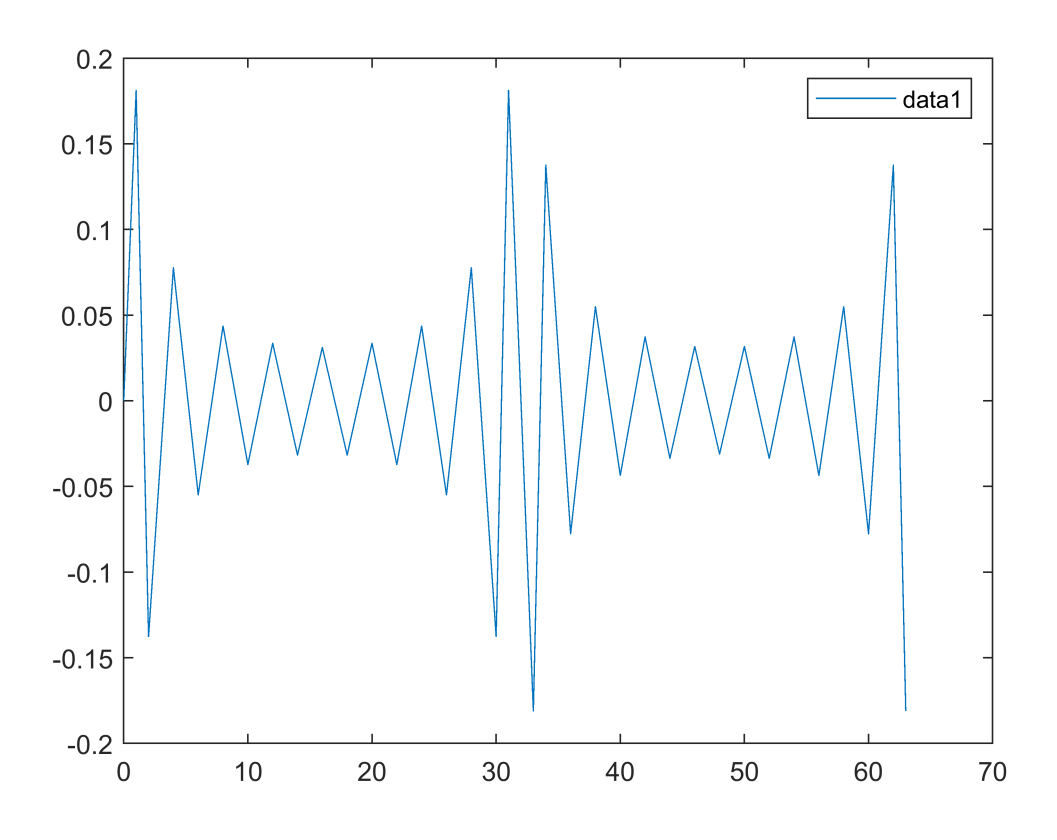

• nejvyšší složky jsou malé hodnoty korigující poslední detaily signálu (vyšší polovina složek - 16 dvojic)

**příspěvek středních frekvencí**

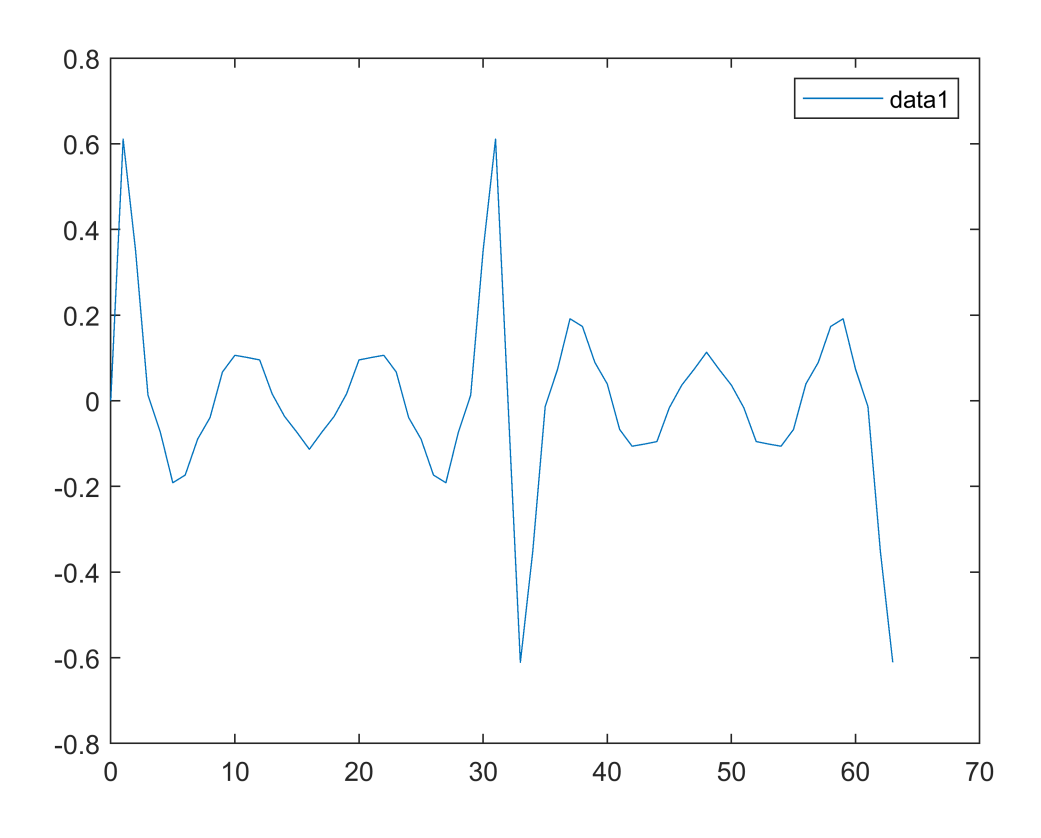

• střední frekvenční složky vytváří hlavní složku hran (srovnejte hodnoty amplitud s vysokými frekvencemi) (dvojice složek 8,9,10 z 64 hodnot)

## **Inverzní transformace složek FT**

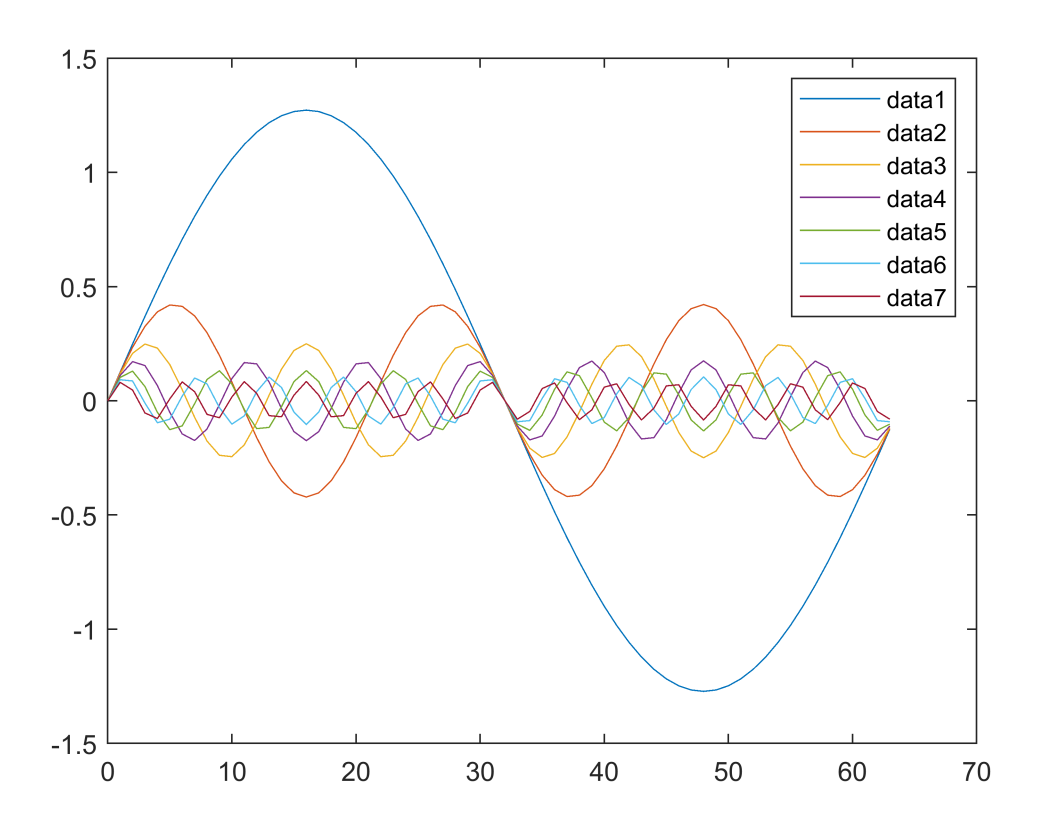

- zobrazení prvních sedmi (lichých) frekvenčních složek z nichž se skládá výsledný průběh (sudé členy, které jsou nulové, nejsou uvedeny)
- amplitudy se postupně snižují (viz amplituda v zobrazení FT) ve vyšších frekvencích je méně "energie"

## **Rekonstrukce signálu s více hodnotami**

Periodicitu signálu si můžeme ukázat na následujícícm narůstajícím signálu. V případě, že omezíme počet frekvencí, ze kterých zpětně budeme signál skládat uvidíme na krajích přechod k hodnotám z opačného konce. Dále také můžeme vidět že vyšší frekvence reprezentují změnu (zde kraje snímku) zatímce nižší frekvence ustálené stavy (prostřední část signálu). U "nejhoršího" průběhu je stále poznat původní signál - přitom je vytvořen z pěti frekvencí a ss složky (cca 10% frekvencí původního signálu). U dalších signálů je odstraněna třetina a dvě třetiny frekvencí. U signálů vidíme, že již střední frekvence vytvoří docela kvalitně delší úseky a hrany. Vysoké frekvence dorovnávají/zkvalitňují nepřesnosti v okolí ostrých přechodů.

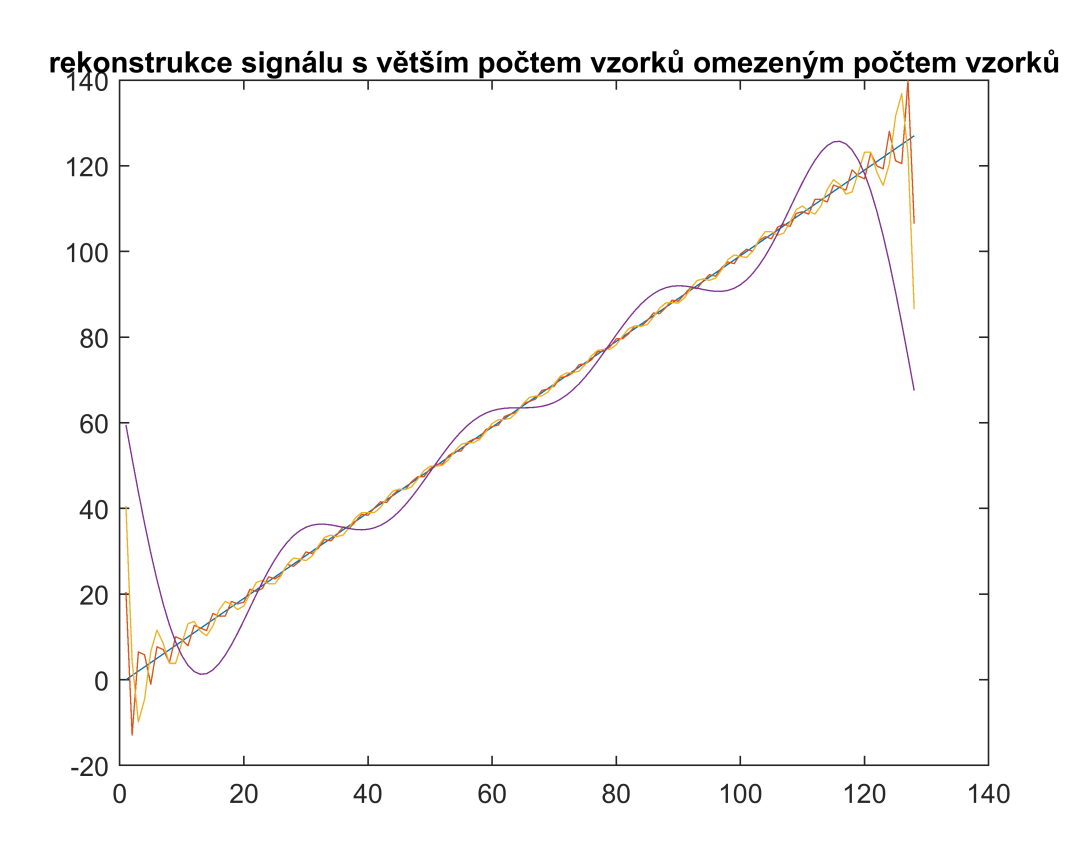

rekonstrukce signálu s větším počtem vzorků omezeným počtem vzorků

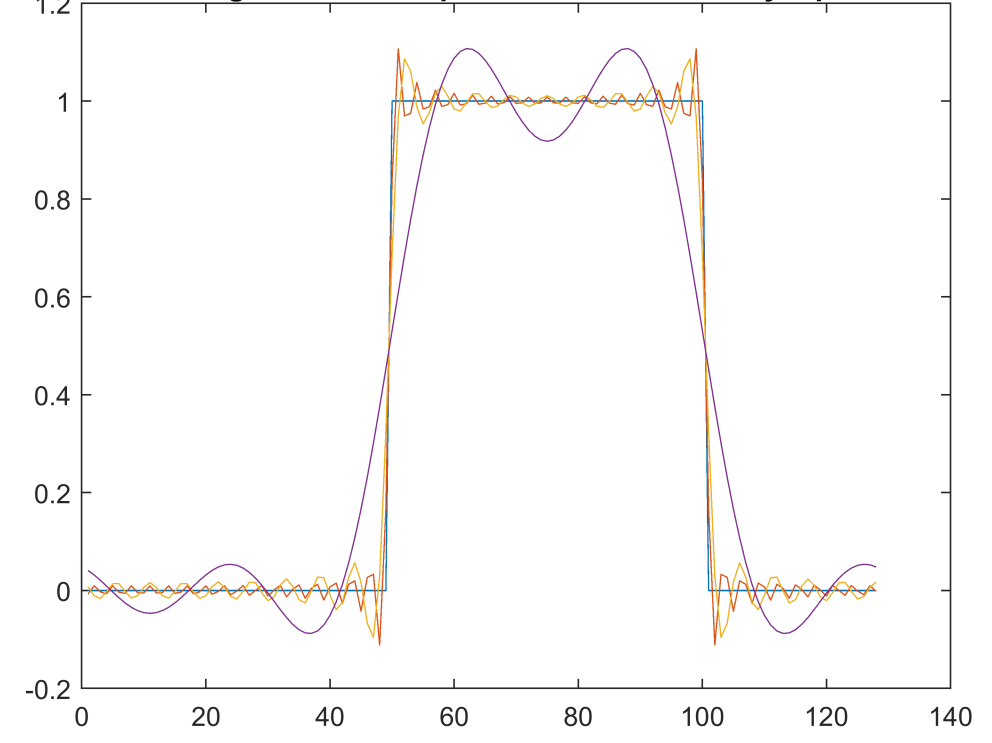

#### **Výpočet inverzní transformace přímo ze složek**

První složka je ss složka. Složka uprostřed je pouze reálná. Kolem ní jsou symetricky hodnoty, které jsou pouze komplexně sdružené (platí pokud je vstupem reálný signál. Následující ukazuje základní signál, jeho rekonstrukci pomocí MATLABu po jednotlivých složkách a přímo výpočtem za použití vzorce. Hodnoty za středovou hodnotou (danou maximální vzorkovací frekvencí) se překlápí do záporných hodnot (a tak se s nimi i počítá). Z důvodu výpočtů hodnot i mimo okamžiky vzorkování, nemůžeme počítat s přeneseným spektrem, a je nutné ho "vrátit zpět" do záporné části.

Pro rekonstrukci je možné využívat přímo frekvenčních složek - vždy je nutné brát dvě složky patřící k sobě (tj. s kladnou i zápornou frekvencí - která je "překlopena" za kladné frekvence). Bereme tedy první složku jako stejnosměrnou, ostatní složky jako dvojice na indexu (při indexaci od nuly do N-1) i = 1,...,N/2 a odpovídající na N-i ( s tím, že N-N/2 = N/2 se tedy ve výpočtu objeví jako dvojnásobek).

Zjištění průběhu i mezi okamžiky vzorkování. Mezi okamžiky vzorkování dochází k interpolaci (doplnění) průběhu na základě hodnot v okamžicích vzorkování.

 $x(t') = \frac{1}{N} \left[ X_0 + \sum_{k=1}^N \left( X_k e^{\frac{2\pi i}{N}t} + X_{N-k} e^{-\frac{2\pi i}{N}t} \right) \right]$ kde t = t´.N/T, kde T je délka signálu (úměrná N-tému vzorku)

Je-li A složka dané frekvence a  $A^*$  komplexně sdružená hodnota pro zápornou frekvenci, potom pro jednotlivé složky platí:

 $A. e^{\frac{2\pi i}{N} + A^* \cdot e^{\frac{2\pi i}{N} - n/k}} = (A_R + iA_i)(\cos\varphi + i \cdot \sin\varphi) + (A_R - iA_i)(\cos(-\varphi) + i \cdot \sin(-\varphi)) =$  $(A_R+iA_i)(\cos\varphi+i\sin\varphi)+(A_R-iA_i)(\cos\varphi-i\sin\varphi)=2(A_R\cos\varphi-A_i\sin\varphi)+i.$ 0 což je reálná složka pro danou frekvenci

 $N = 8$  $amplituda5 = 1$ 

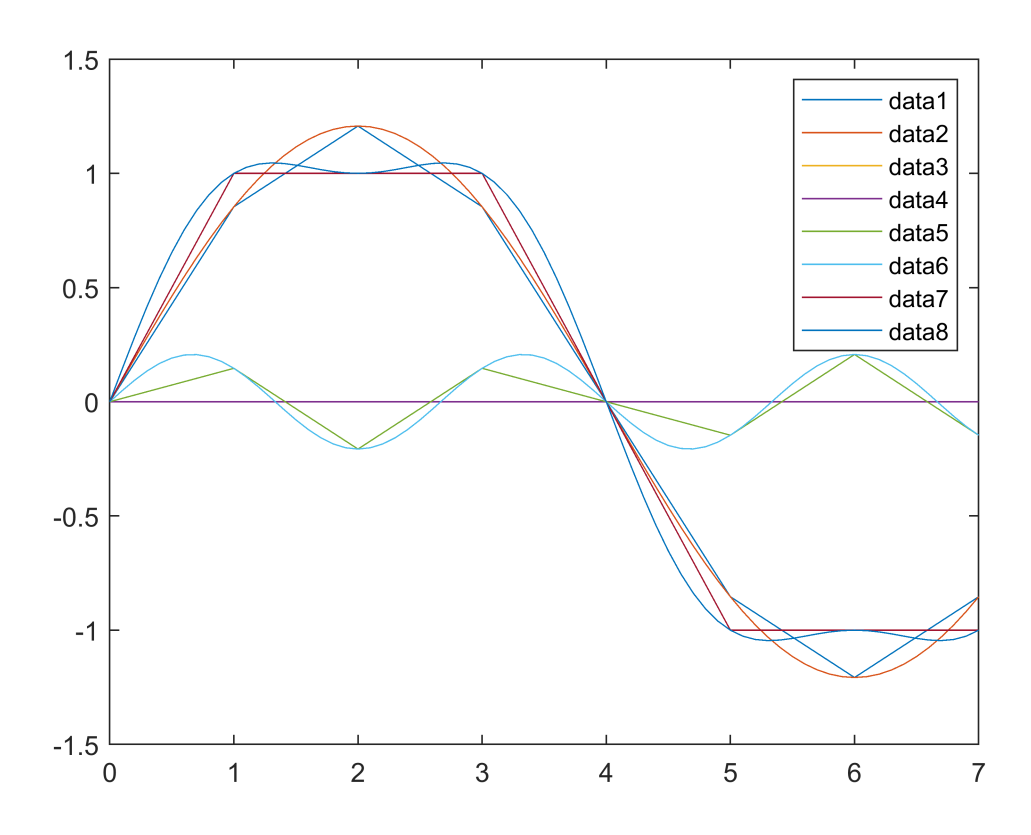

Zobrazení originálního průběhu (trapéz) a jednotlivých složek diskrétně v okamžicích vzorkování (zobrazeno úsečkami mezi platnými hodnotami v okamžicích vzorkování tj. v celých číslech na ose x) a "rozbalených" do celého intervalu. Výsledné spojité průběhy nekopírují čarovou aproximaci mimo okamžiky vzorkování, v okamžicích vzorkování průběhy souhlasí.

Níže zobrazený výsledný průběh získaný pro všechny body na daném intervalu (tedy je rozšířen i mimo okamžiky vzorkování = body ve kterých byl získán původní signál).

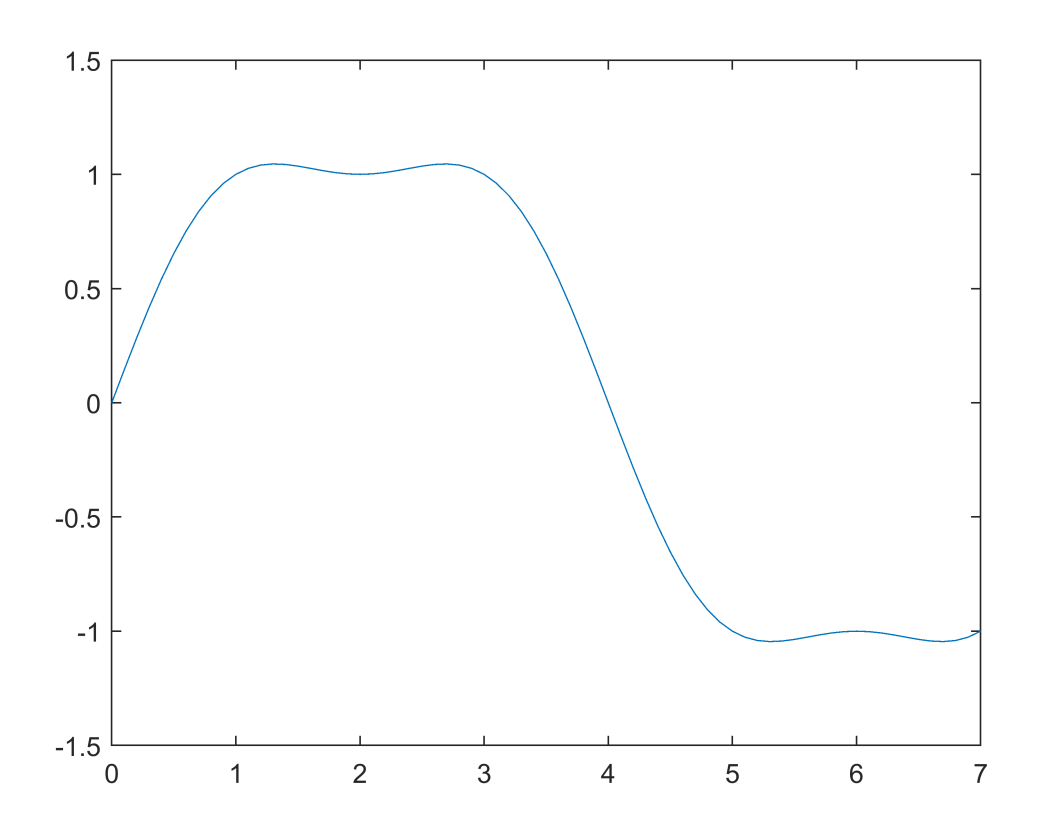

#### **Převzorkování pomocí FT (downsampling, upsampling)**

Převzorkování na kratší periodu vzorkování - více vzorků, více frekvencí. Převzorkování na delší periodu vzorkování - méně vzorků, méně frekvencí.

Zvolíme periodu rozdílnou o +-10% od původního vzorkování. Za stejnou dobu bude tedy jiný počet vzorků N´= N1=N/pomer.

Je také potřeba změnit krok výpočtů ve zpětné FT (jelikož již nebude celočíselný a ani 2^n, tak budeme muset počítat nové časové hodnoty pomocí základního vzorce.

```
pomer1 = 1 \times 3 1.1111 1.0000 0.9000
N1 = 1 \times 3 7.2000 8.0000 8.8889
```
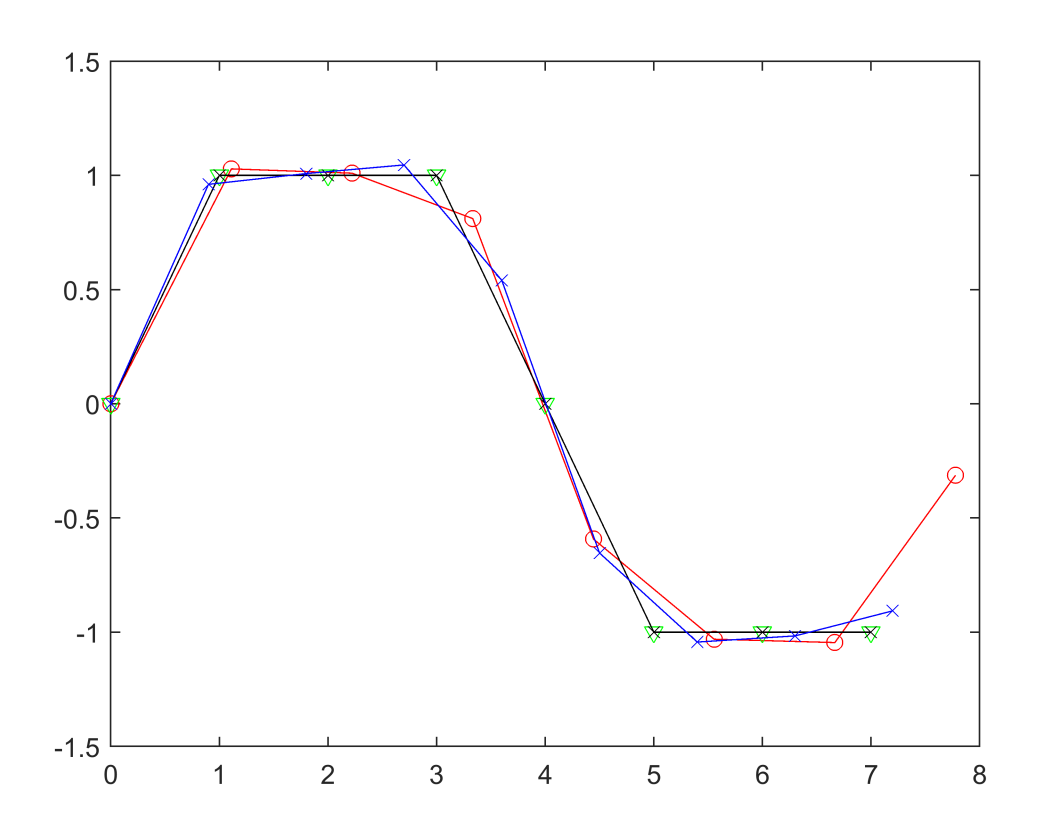

snímek ukazuje původní signál (černý, znaky x) a převzorkování s kratší a delší periodou vzorkování (modrá a značka x; červená a značka o). Nové vzorky jsou umístěny na spojité náhradě, ne na čarovém pospojování (viz ukázky signálů výše)

V minulém případě jsme se nazabývali vlivem aliasingu. Pokud je výsledkem převzorkování více bodů, tj. více frekvencí, k aliasingu nedochází. Pokud převádíme na méně bodů, dojde i k redukci frekvencí. Zde máme dva přístupy - při prvním provedeme převzorkování tak, jak jsme ho provedli výše, a dostaneme body na spojitém signálu, kterým jsme body prokládali. V tomto případě tedy dostáváme body na signálu, ale ztratili jsme určitou informaci vlivem aliasingu. Další práce s tímto signálem je tedy zatížena chybou způsobenou aliasingem. Ve druhém případě (který je korektnější) odstraníme nejprve frekvenční složky, u kterých se vlivem převzorkování projeví aliasing. Tímto ovšem změníme průběh signálu, protože z něj vypustíme část průběhů, ze kterých se skládá. Následné převzorkování tedy pracuje s tvarově odlišným signálem (v našem případě dojde k razantní změně, protože máme malý počet složek, při signálu o velkém počtu složek bude rozdíl minimální, protože vysokofrekvenční složky nenesou tolik informace). V tomto případě ovšem můžeme se signálem korektně dále pracovat (například zpětné převzorkování dá stejné hodnoty, ze kterých jsme vyšli, což u první verze nemusí platit)

#### **Zvýraznění hran**

Výhodou FT je i to, že je v ní možné udělat více operací najednout. Následující příklad ukazuje zvýraznění hran pomocí FT.

Princip zvýraznění hran je v tom, že se k signálu přičte jeho derivace. V tomto případě si předem můžeme připravit obraz filtru a k němu přičíst konstantní hodnotu 1 tj. obraz\_filtr=FFT(filtr)+1. Tímto obrazem potom násobíme FT signálu.

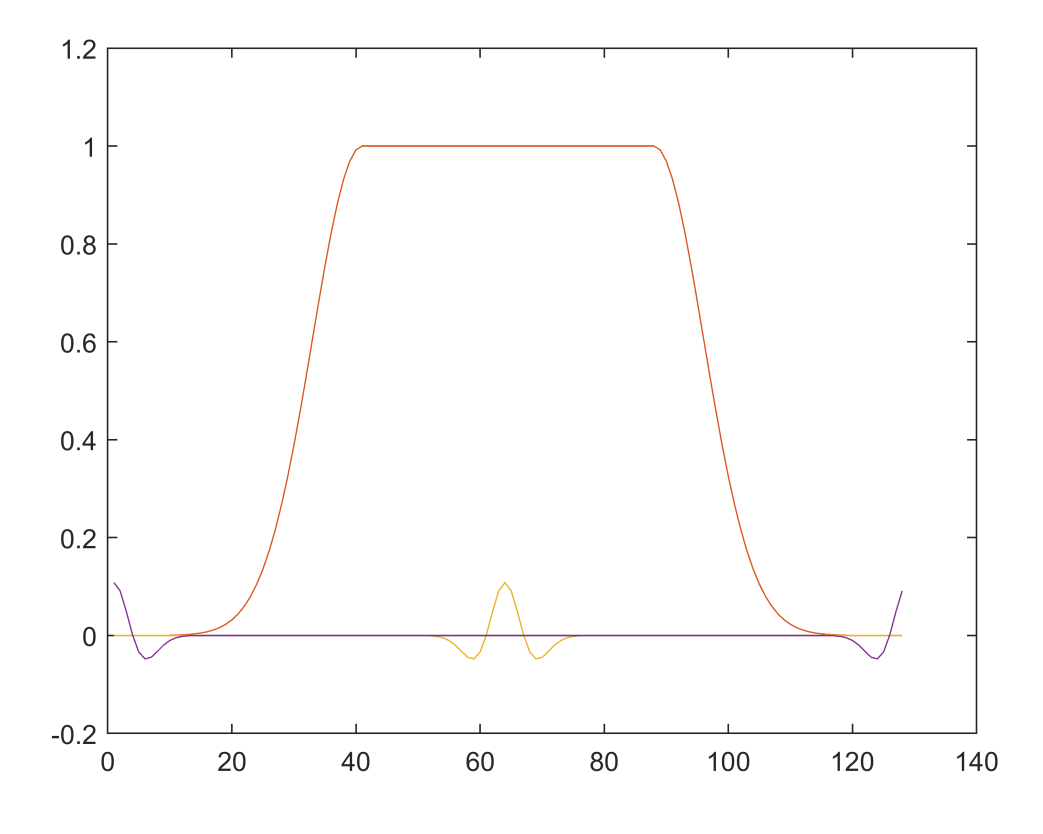

Červený průběh je signál, u kterého chceme zvýraznit hrany. Žlutý průběh ukazuje tvar použitého filtru a fialový průběh je tentýž filtr s nulovým posunutím (i v tomto případě ovšem může diferenční filtr posunovat o polovinu pixelu - záleží na tvaru původního signálu).

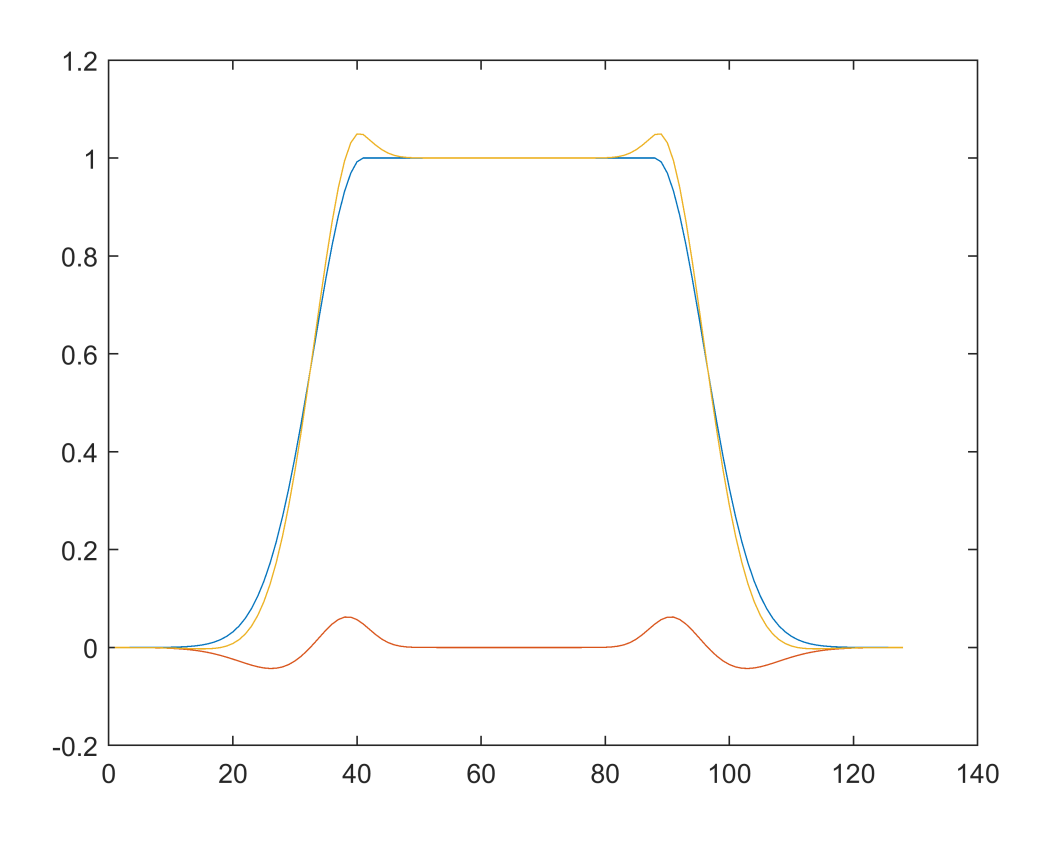

Výsledný průběh je žlutý. Původní je modrý. Použitý průběh pro zvýraznění je červený. I když by se mohlo zdát, že překmity signálu u hrany jsou na závadu, tak zvláště pak u použití ve zpracování obrazu, tyto překmity zvednou optický kontrast na hraně. Oko potom více vnímá zvýraznění hrany, zatímco pozvolný přechod z překmitů do ploch nevnímá tak významně.

#### **Zašuměný signál dominantní frekvencí**

V následujícím signálu, kde je značný šum je jedna dominantní frekvence a stejnosměrná složka.

Vstupní zašuměný signál

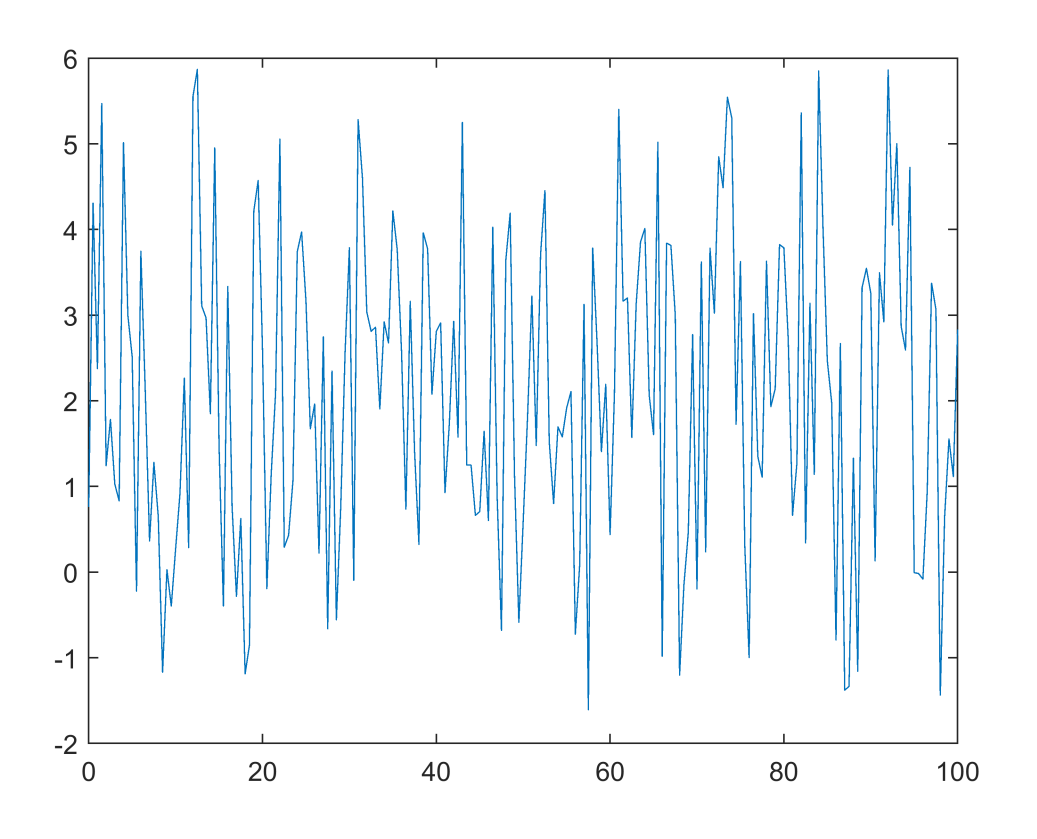

Spektrum signálu, ve kterém je vidět stejnosměrná složka i složka dominující frekvence:

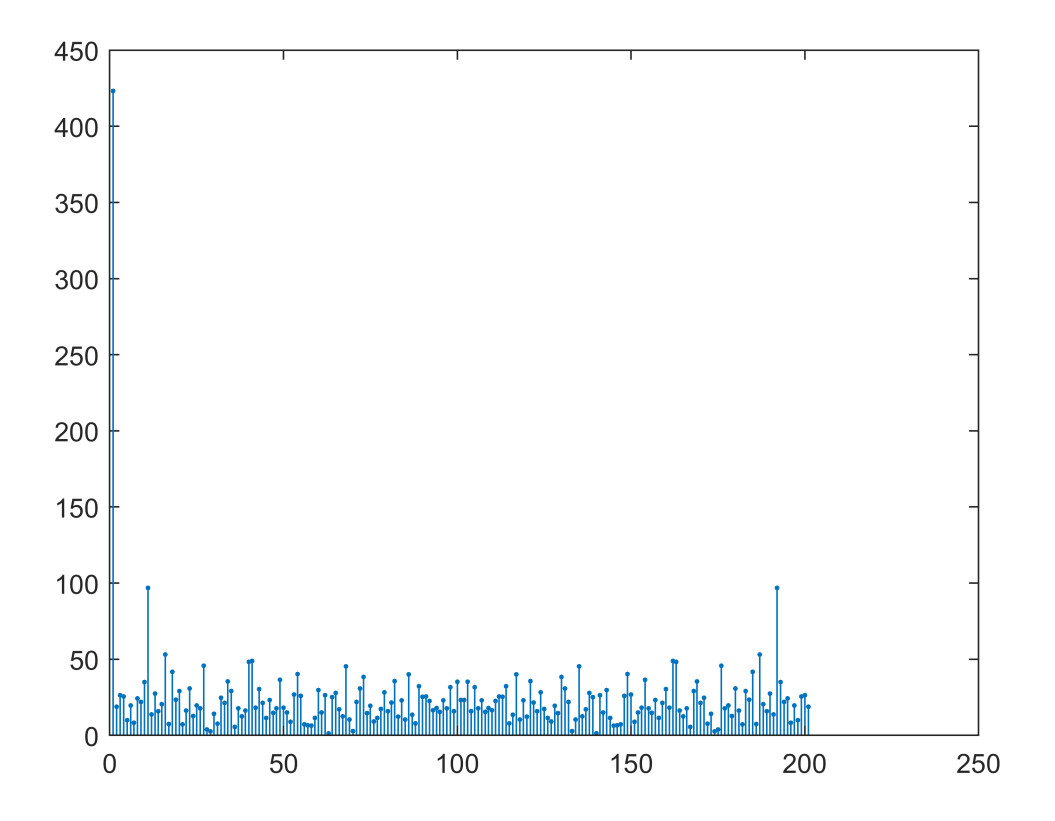

Spektrum signálu, ve kterém jsou odstraněny složky s amplitudou menší než třetina složky dominující frekvence:

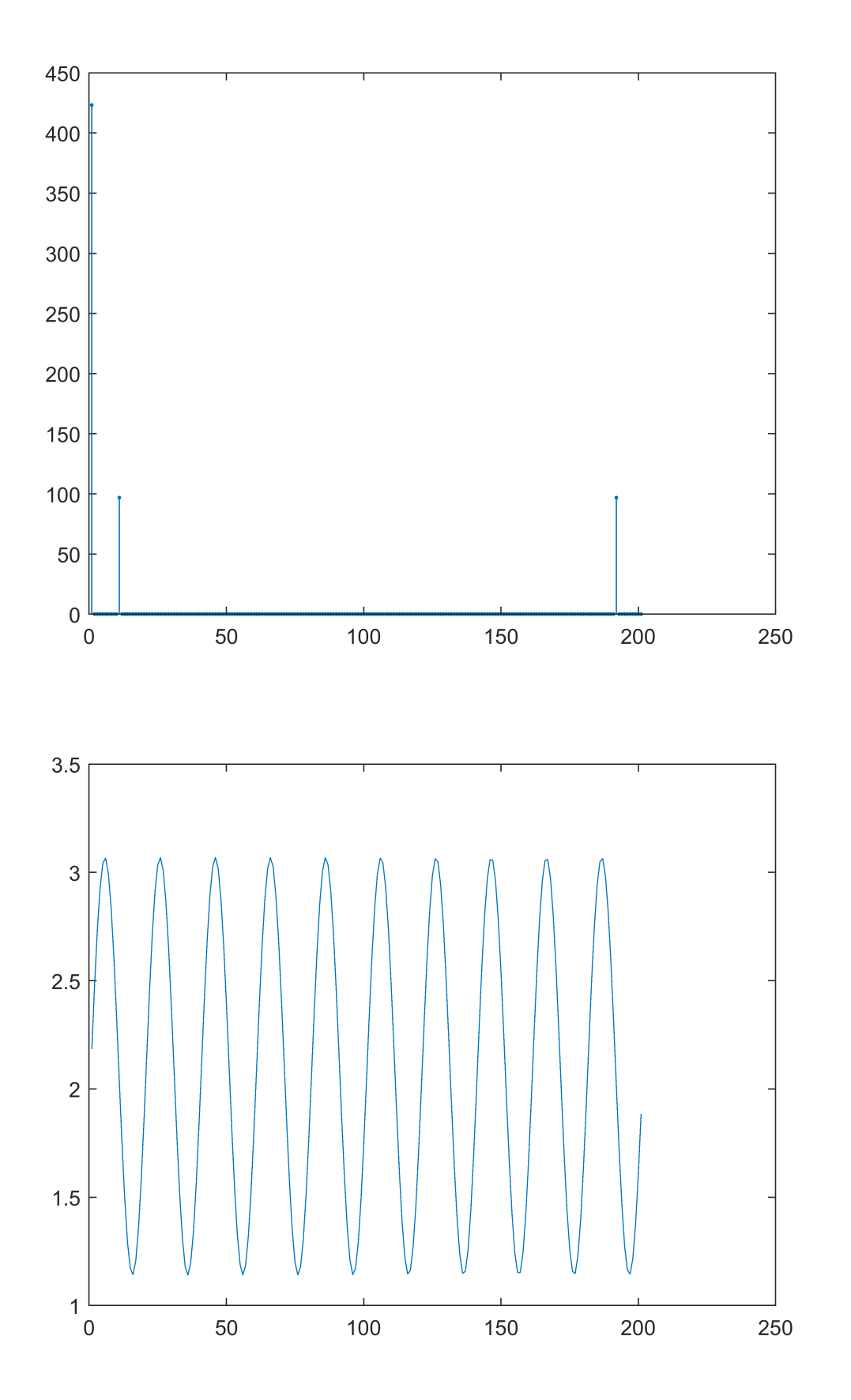

# **Odstranění dominující frekvence (způsobené rušením)**

Originální stejnosměrný signál s rušivou harmonickou složkou

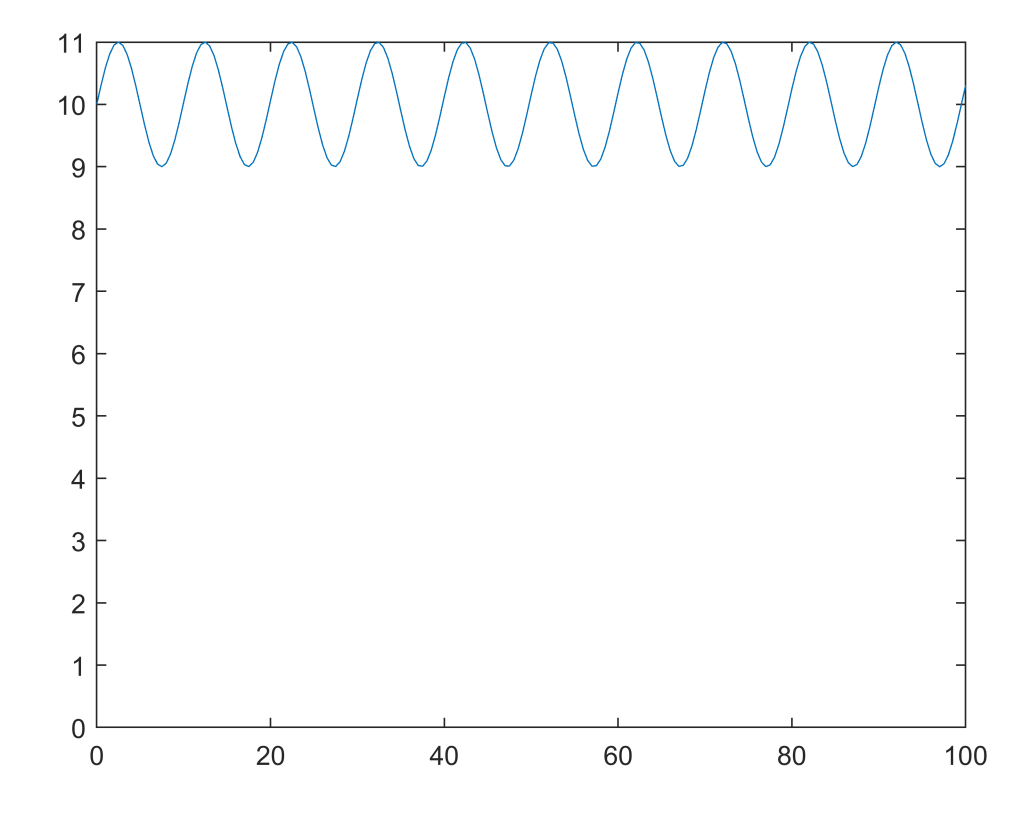

FT tohoto signálu s jednou dominantní složkou

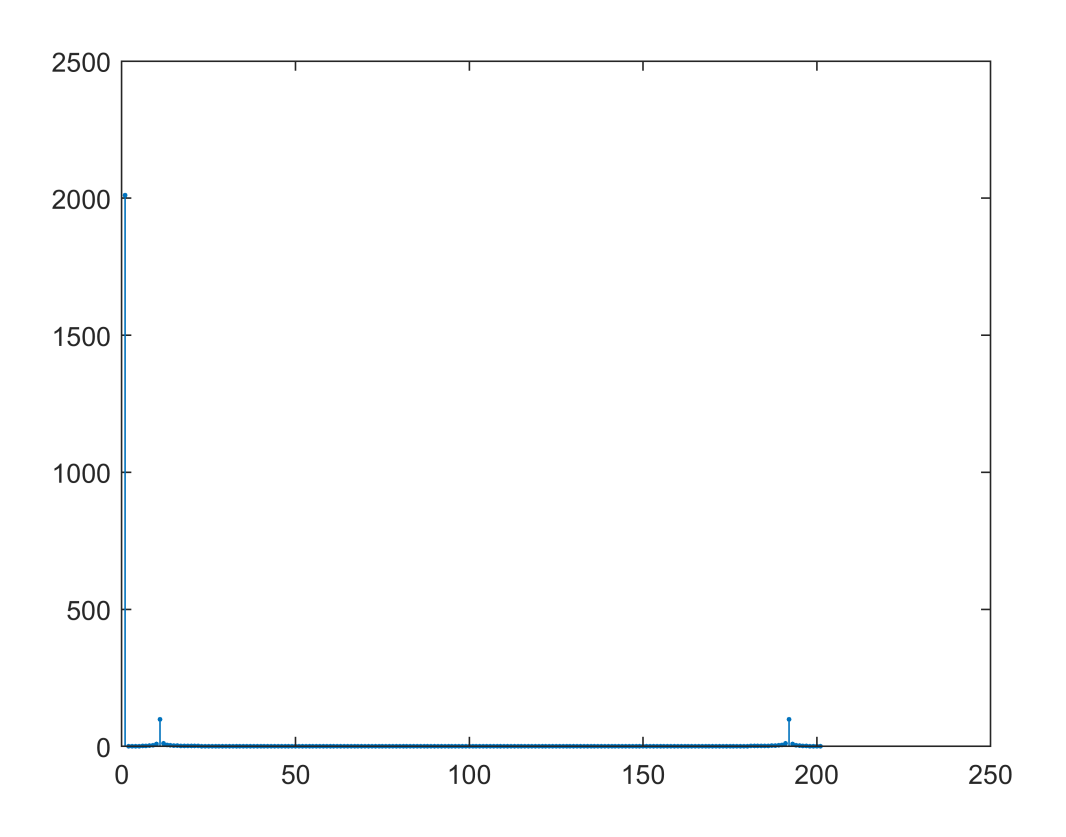

Průběh signálu po odstranění dominantní složky - amplituda výrazně klesla (je třeba vzít v úvahu, že vynulováním složky jsme odebrali i část, která patřila k původnímu signálu).

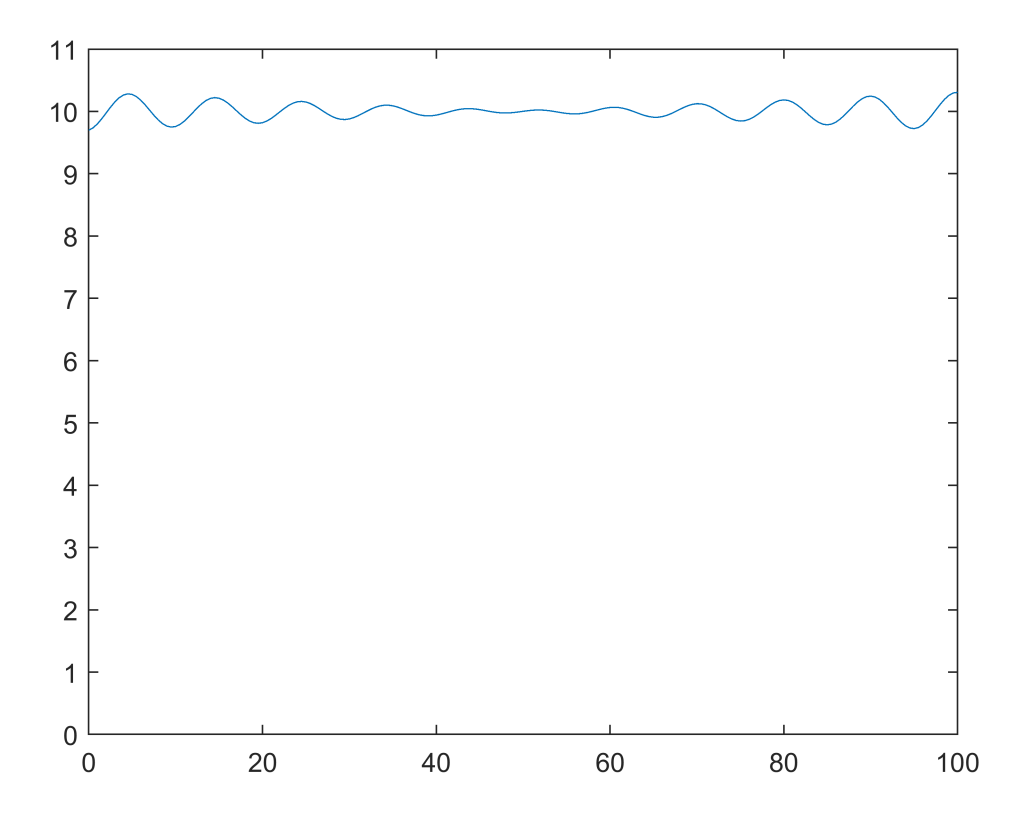

Průběh signálu po odstranění dalších čtyřech složek v okolí dominantní složky - při odstanění i okolí (nejlépe s plynulým přechodem k původním hodnotám v okolí) je výsledek kvalitnější.

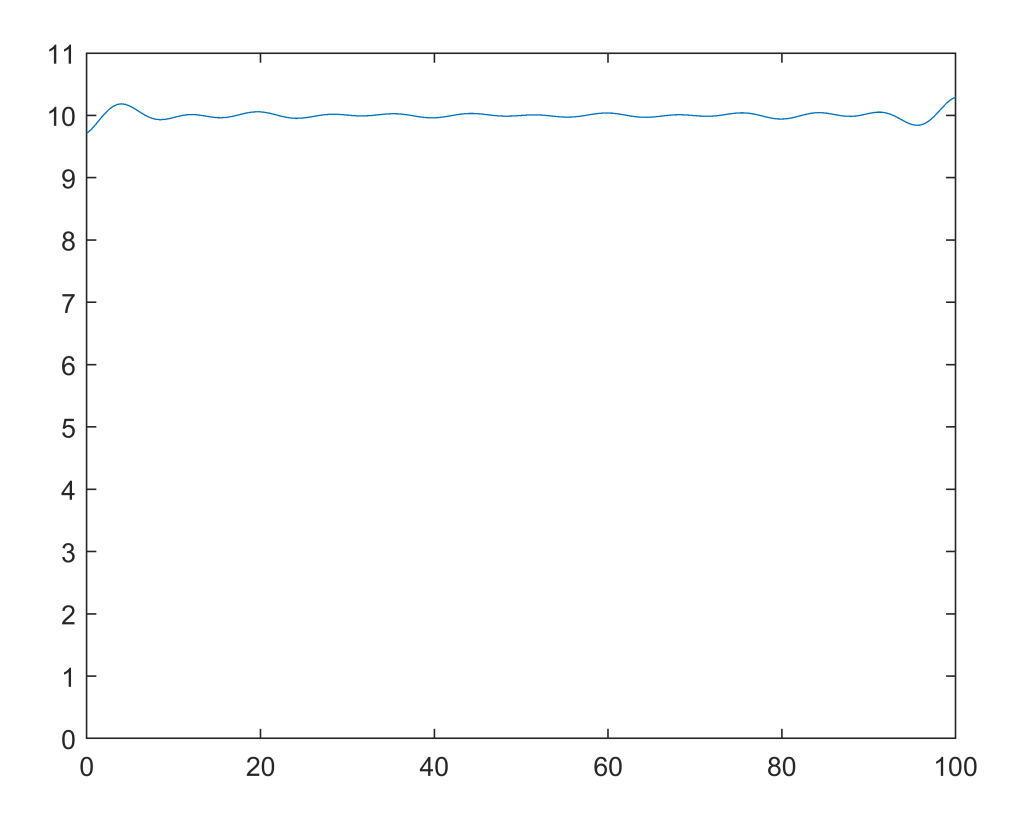

#### **Filtrace signálu**

Zobrazení zašuměného signálu (modrá); průměrovacího filtru (zelená; suma jeho hodnot je rovna jedné; délka dvacet vzorků) a hranového filtru (červená; délka 2x20 vzorků; suma jeho hodnot je rovna nule=> stejnosměrný signál bude nulován).

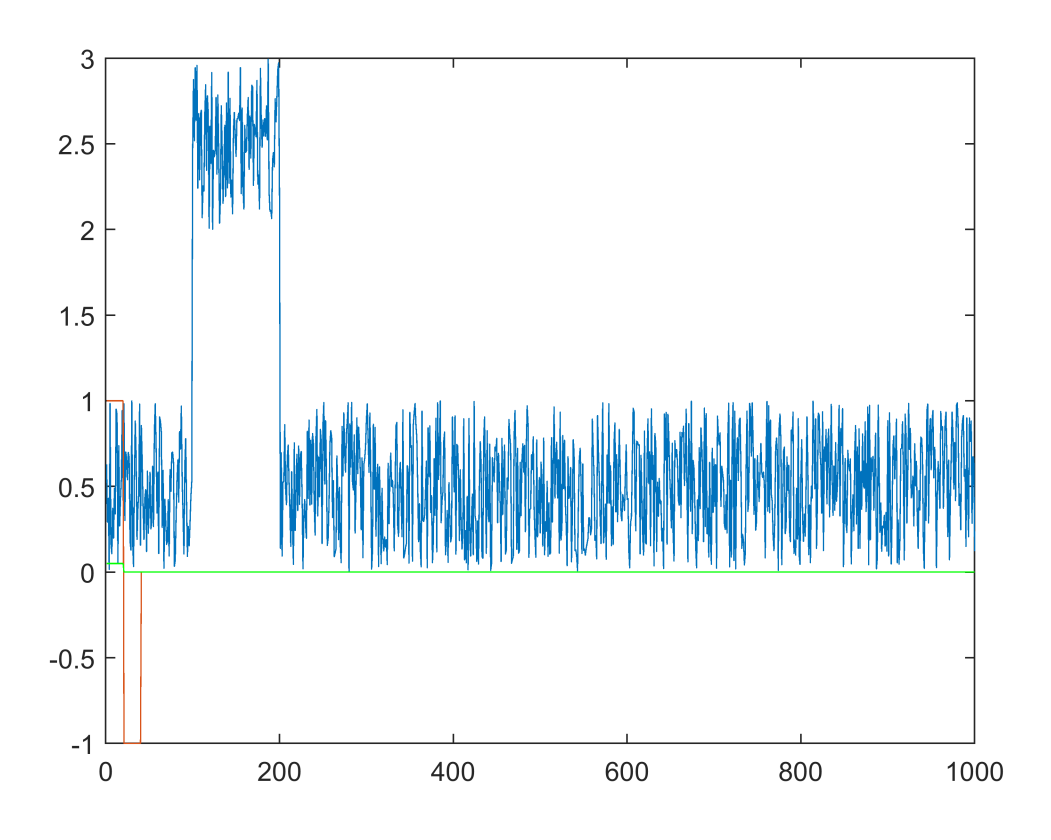

FT zašuměného signálu (lineární a logaritmické měřítko):

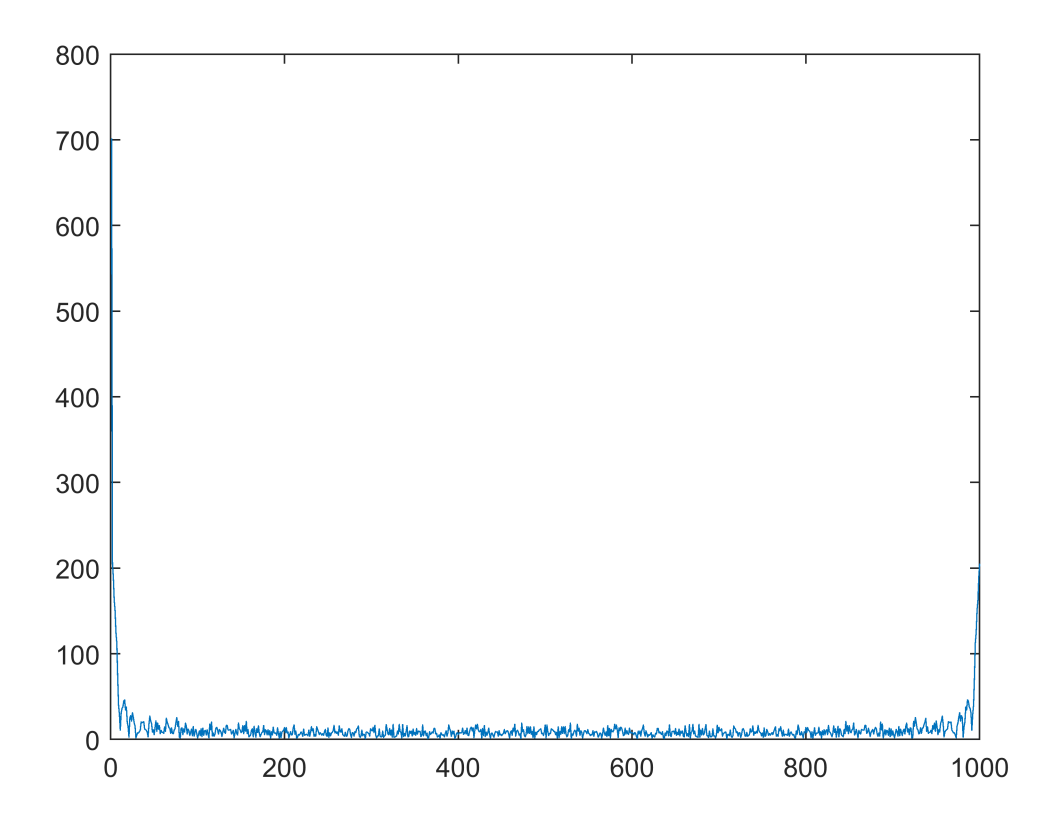

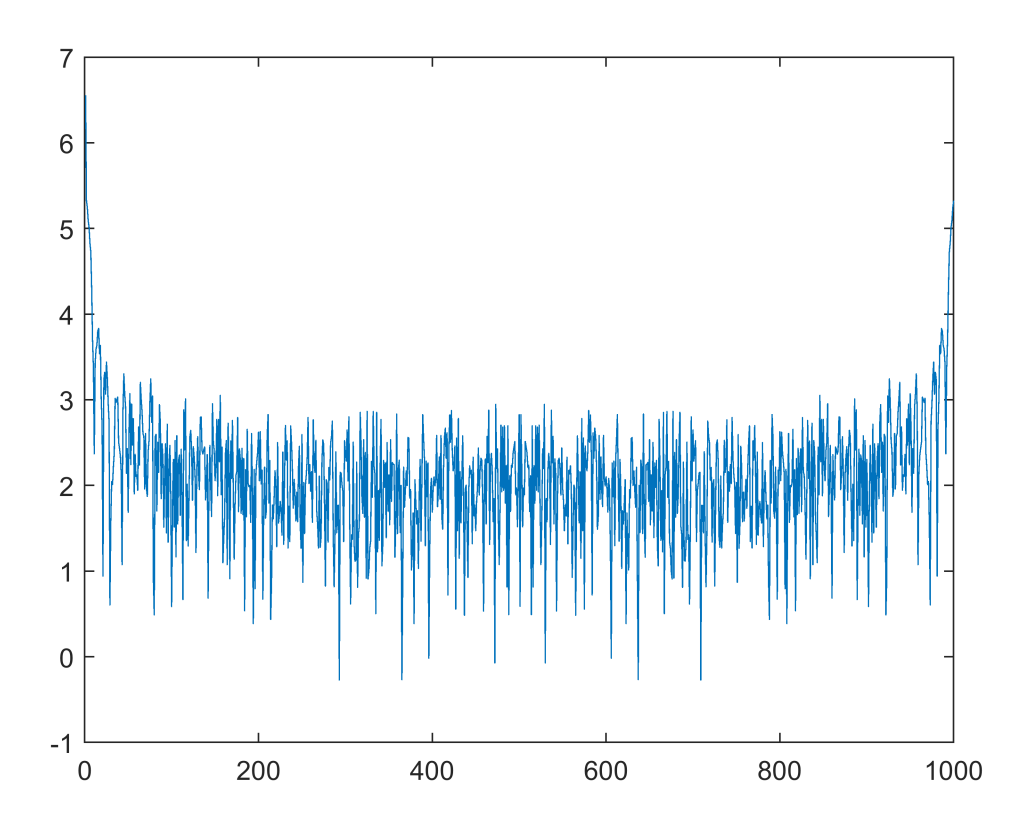

FT průměrovacího/rozmazávacího (červená) a hranového filtru (modrá). Všimněte si jakých hodnot nabývají pro stejnosměrnou hodnotu a že neovlivňují/neváhují frekvence plynule ale tvarově představují sinc.

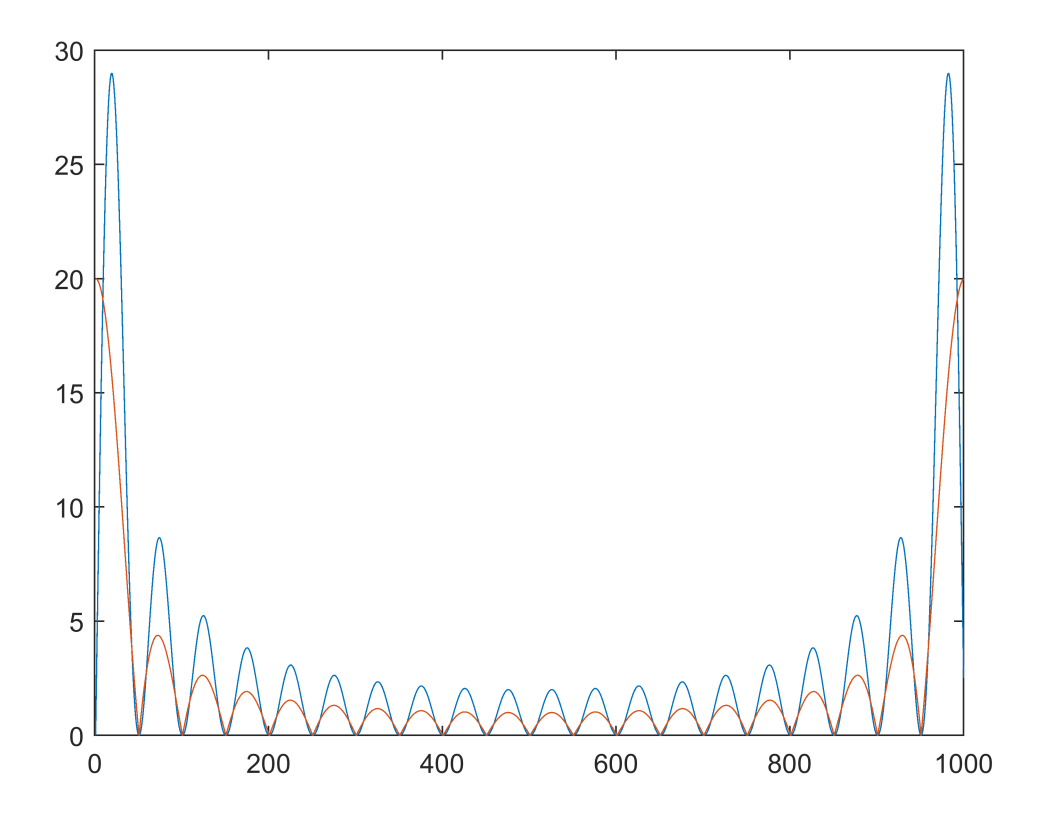

Vliv filtru na signál je realizován operací konvoluce. Výpočet konvoluce pro delší filtry složitějšího tvaru je prostorové doméně časově náročný. Ve frekvenční doméně je výpočet konvoluce realizován násobením odpovídajících si frekvenčních složek signálu a filtru.

V následujícím je vidět tvar signálu po působení filtru na signál (ve frekvenční oblasti a po zpětné transformaci). Červený signál je po filtraci rozmazávacím filtrem - je zde patrná velikost signálu v horní i dolní úrovni. Modrý průběh je výsledkem hranového filtru a jsou na něm patrné maxima pro hrany.Z obou průběhů je vidět potlačení šumu, které je zapříčiněno velikostí (délkou) filtrů.

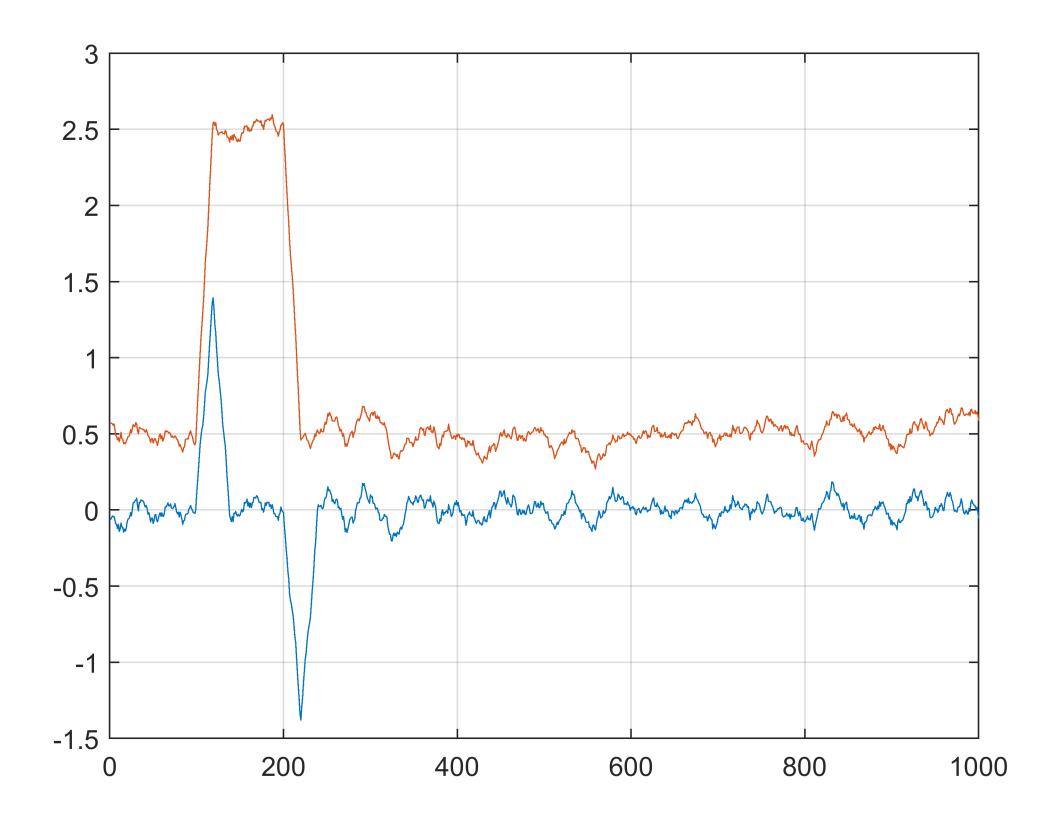

Maxima hranového filtru jsou v hodnotách 119 a 220 (hodnoty na dalším indexu jsou podobné, ale nižší). Maxima mohou být posunuty vlivem působícího šumu. Původní signál má vysoké hodnoty od 100 do 200 (včetně). Jeho délka je tedy 101 prvků - což odpovídá vzdálenosti maxim. Z výsledku je patrný posun (110- >119, 200->220), který se rovná délce jedné části filtru - výstup filtru je v místě, kde mění polaritu. U druhého filtru dochází ke změně signálu v hodotách 110 a 210. Průměrovací filtr tedy posunuje výsledek o polovinu své délky (jeho výstup je v polovině jeho délky). V případě, že je absolutní poloha důležitá, je nutné tyto posuny zohlednit ve výpočtech.

Průběh je lépe vidět na detailním grafu

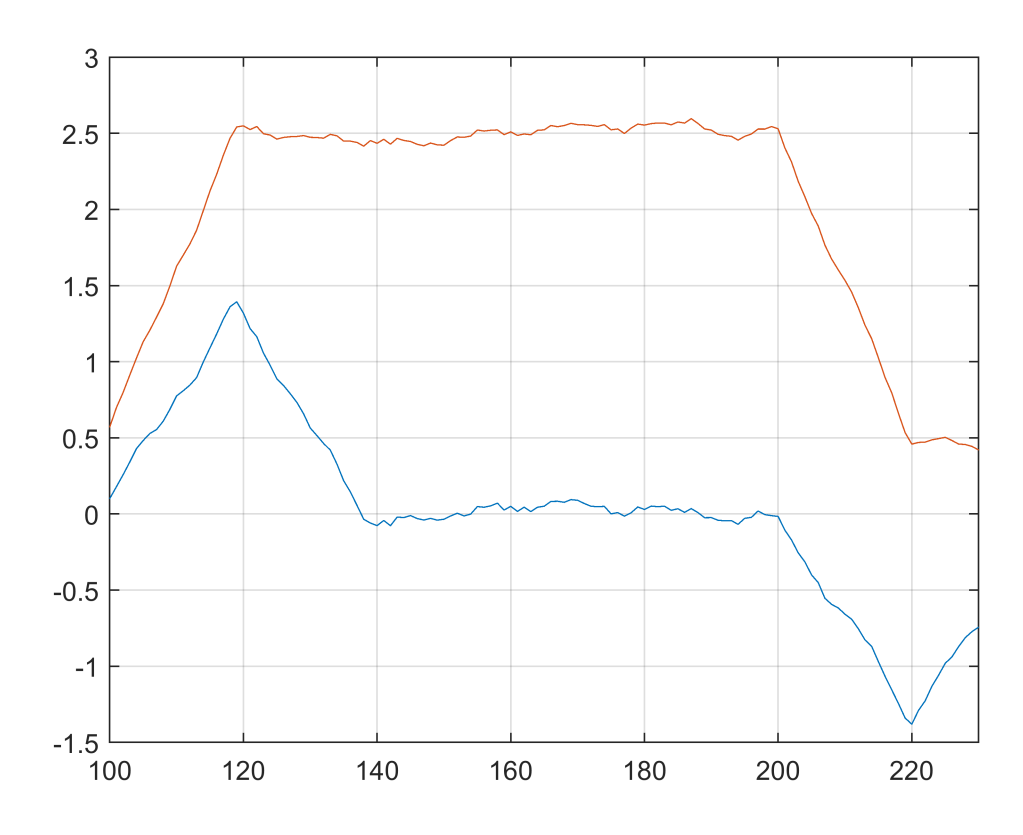

#### **Rekonstrukce zkresleného signálu**

Pokud u signálu dojde k lineárnímu zkreslení, je možné ho pomocí FT odstranit. Takovýmto zkreslením může být například rozmazání snímku pohybem kamery nebo objektu. Pokud známe způsob zkreslení, můžeme vytvořit jeho model (toto působí vlastně jako filtr v předchozích příkladech) a pomocí tohoto modelu zkusit získat původní nezkreslený signál. Model ovšem nebude přesný, bude to pouze jeho přibližný odhad, na jehož přesnosti záleží i přesnost výsledku.

Tento způsob se nazývá inverzní, optimální filtrace. (Lze použít i složitější Wienerovskou filtraci). Princip je v tom, že bez zkreslení bychom dostali obraz O. Se zkreslením dostáváme výsledný obraz V = O\*Z (kde \* značí konvoluci). Řešení konvoluce v prostorové doméně by vyžadovalo obrovské množství výpočtů. Ve frekvenční doméně se ovšem konvoluce realizuje násobením fftV = fftO . fftZ, jehož inverzní funkce dělení je snadno realizovatelná. Známe-li tedy model zkreslení, můžeme vypočítat (odhad) nezkresleného signálu pomocí fftO = fftV / fffMZ. Jelikož se jedná o dělení, mohou nastat problémy při dělení malými, nebo dokonce nulovými hodnotami.

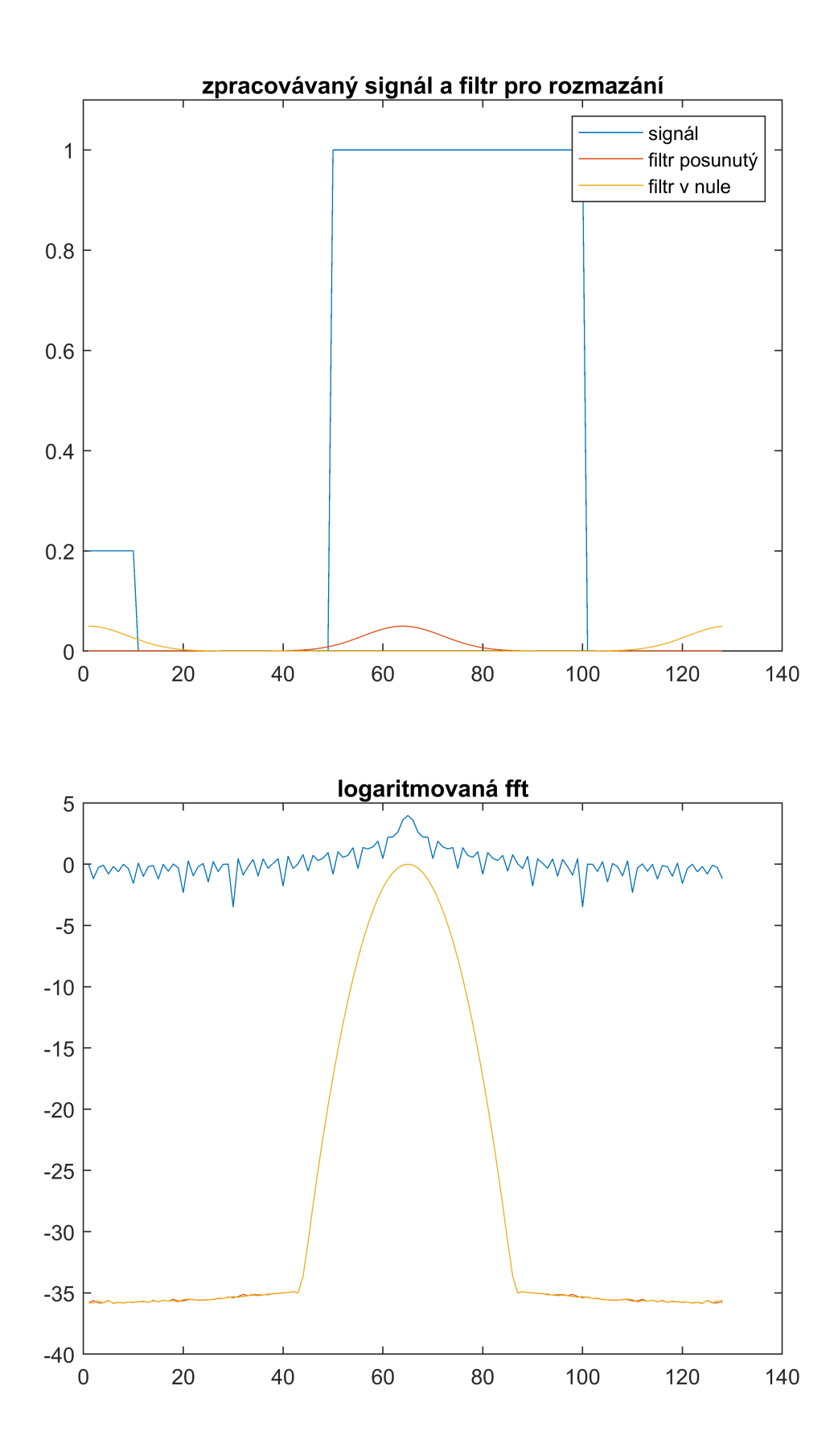

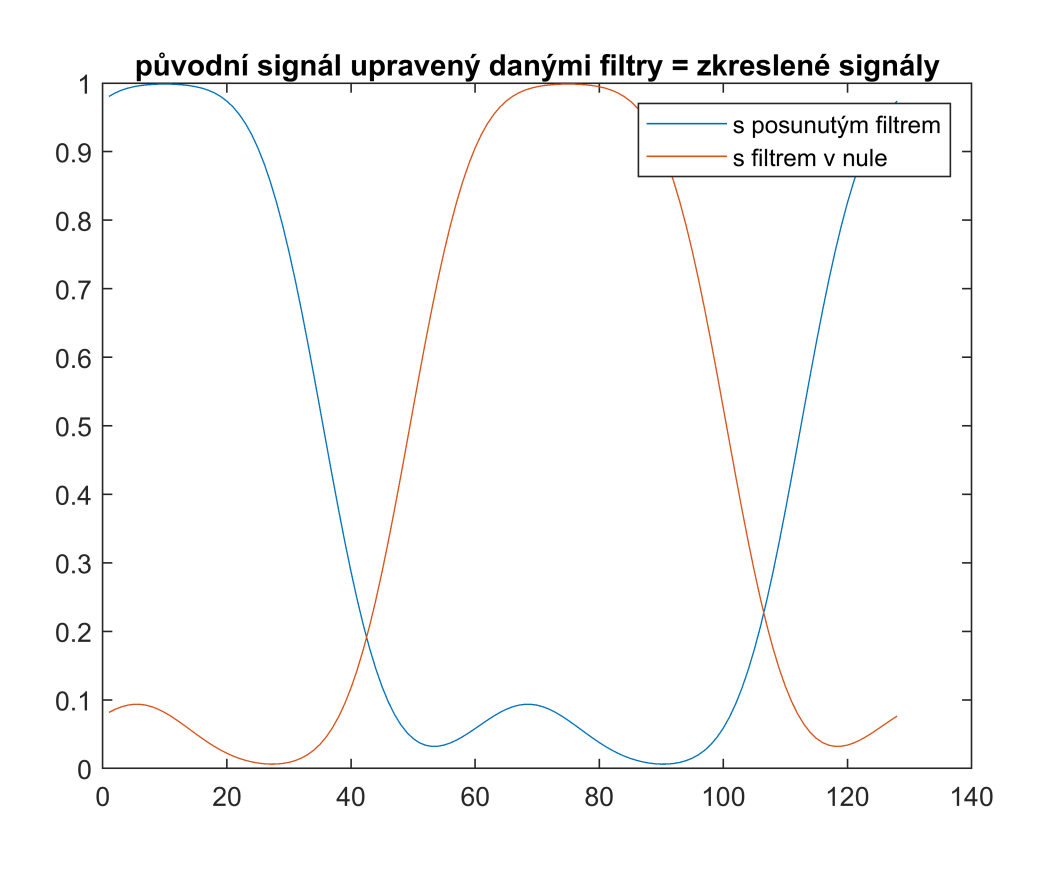

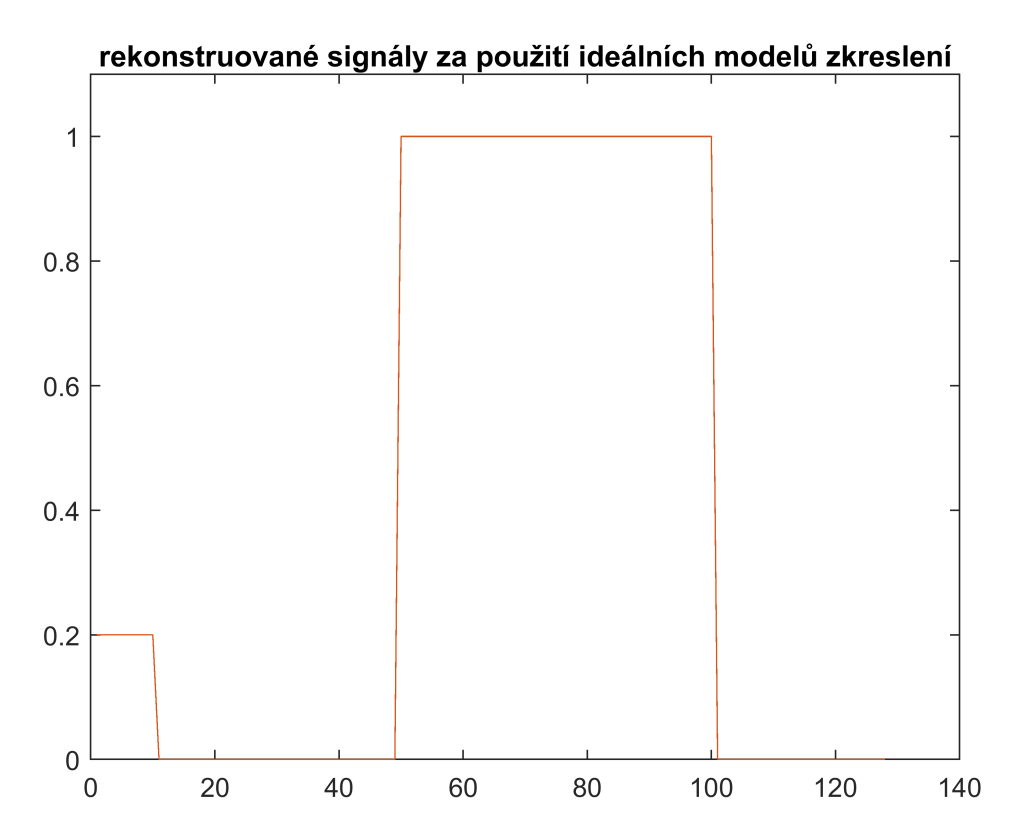

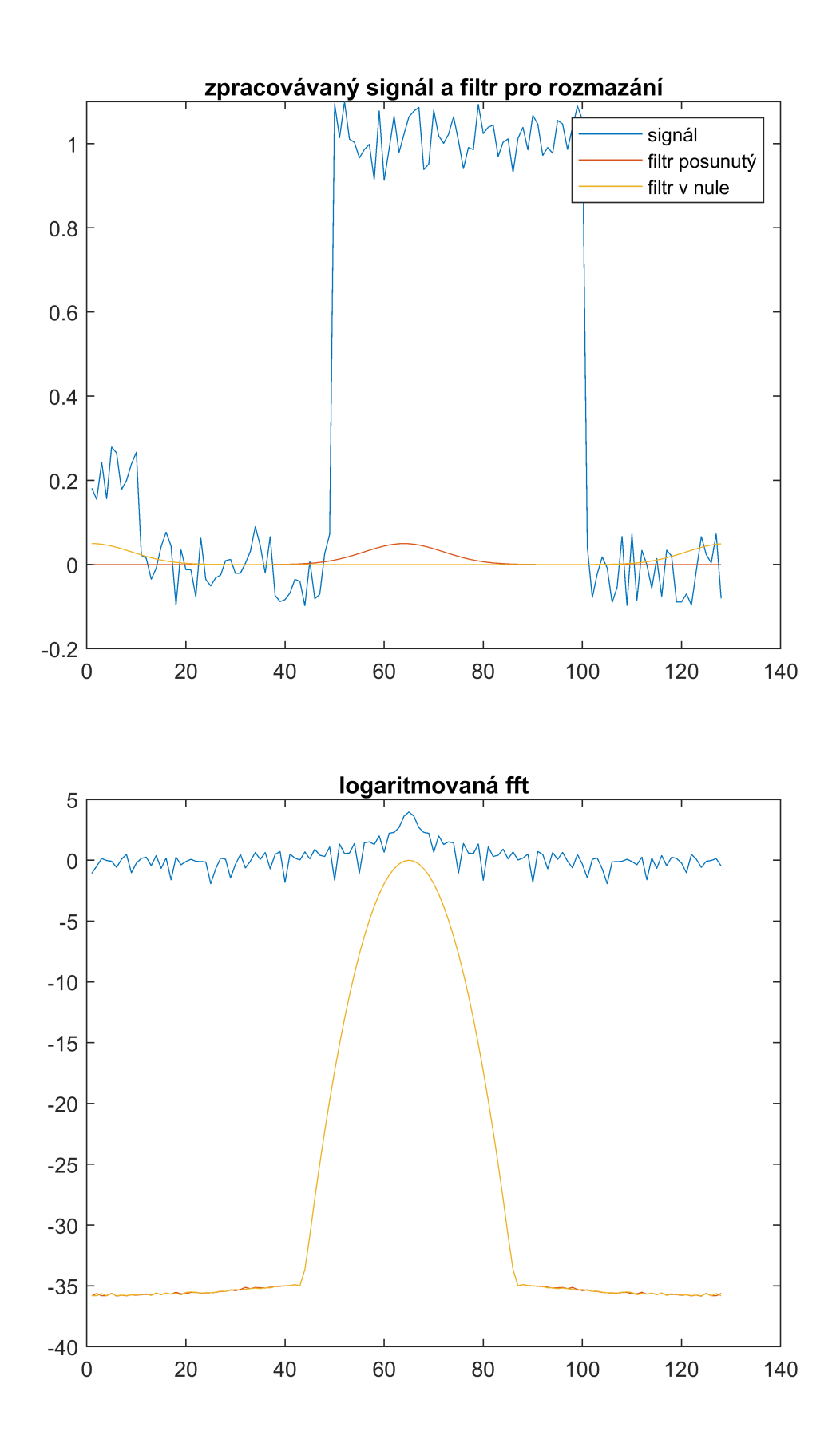

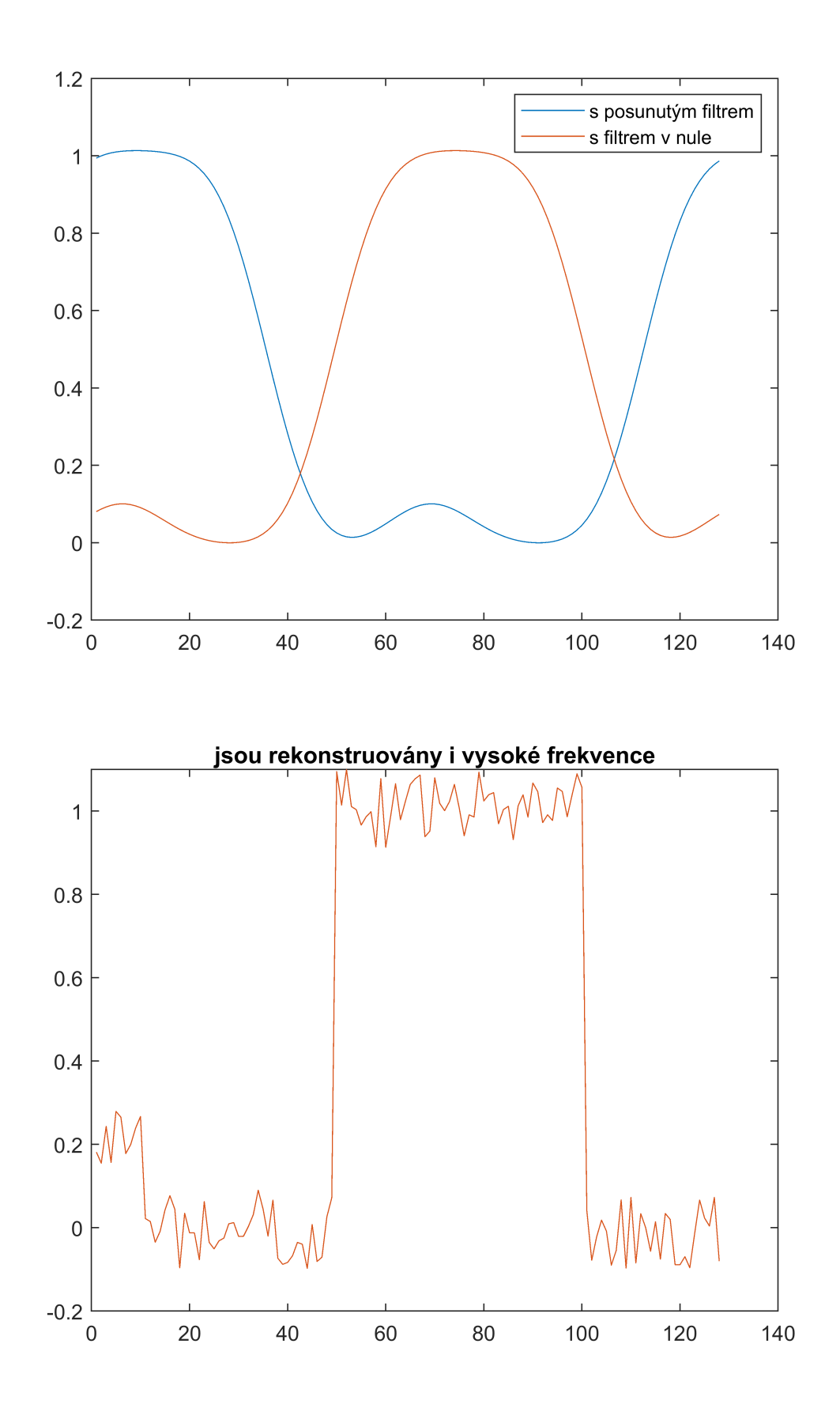

**STFT**

Jak bylo řečeno výše, u FT je problém s lokalizací děj13ů. Buď můžeme lokalizovat děj v čase, nebo ve frekvenci. Vyskytne-li se ovšem sinový průběh pouze v části měřeného signálu, poznáme z frekvenčního spektra, že se tato frekvence objevila a že byla dominantní. Nepoznáme ovšem to, že se objevila pouze v části průběhu. Tento nedostatek řeší STFT a Wavelety. Výsledný průběh dává informaci jak o frekvenci tak o její lokalizaci. STFT se používá především pro 1D signál.

Použit příkaz STFT.

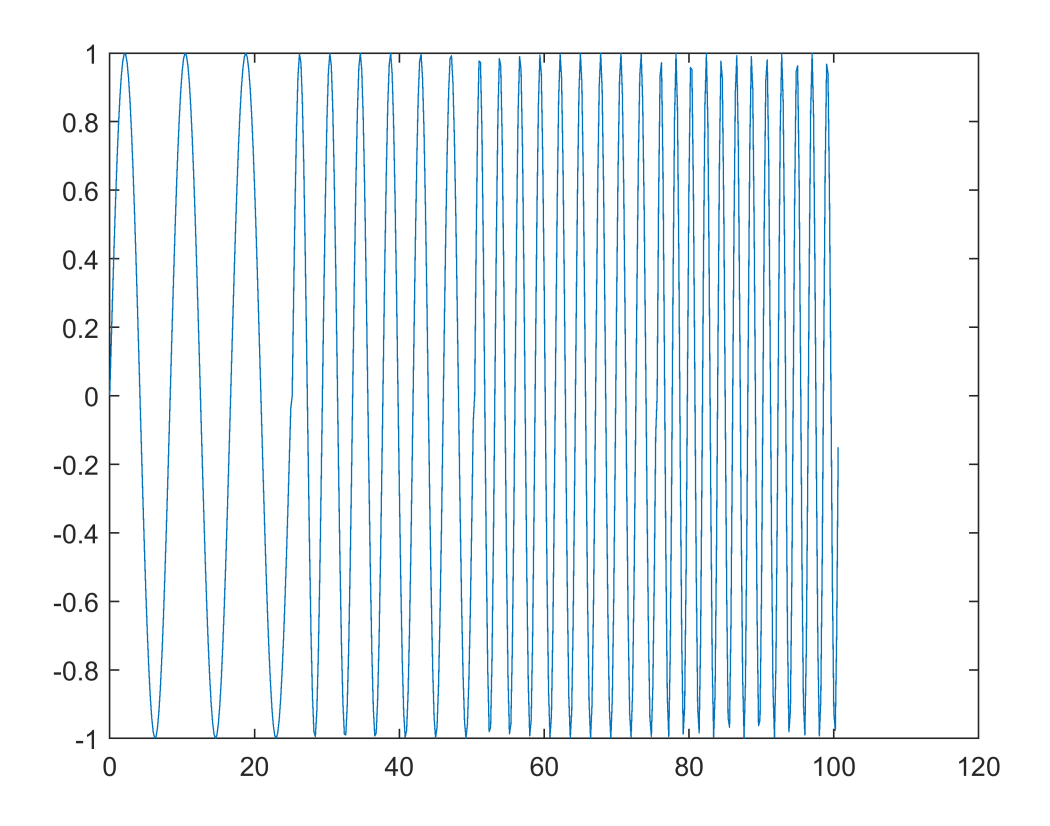

Ve vodorovném směru jsou frekvence (stejnosměrná složka uprostřed), čas je zespodu nahoru.

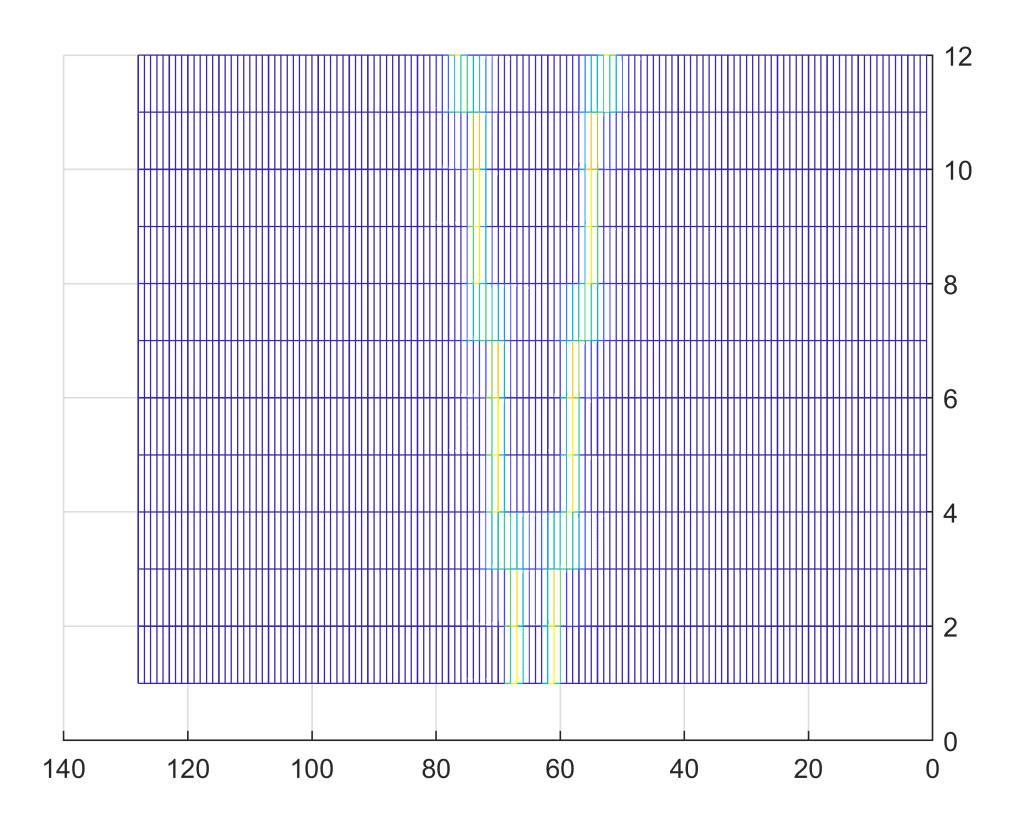

Vlevo jsou frekvence (stejnosměrná složka uprostřed), čas je směrem doprava.

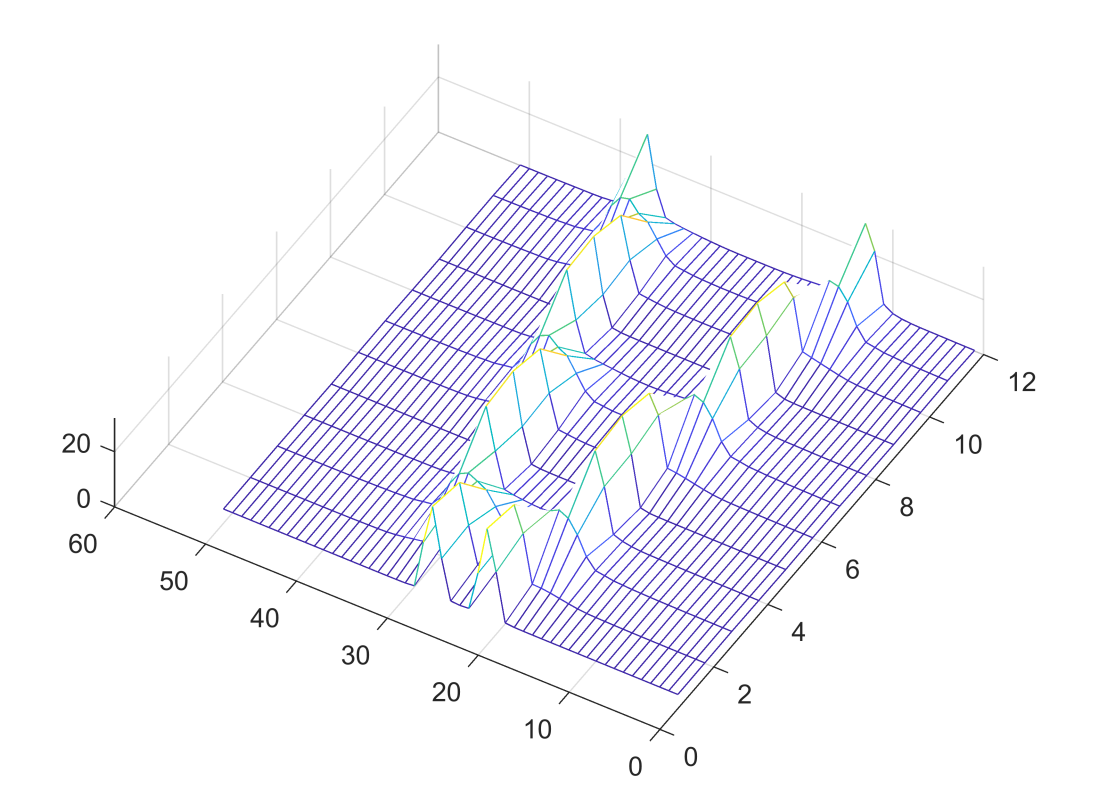

#### **Wavelet tranformace (WT)**

Podobně jako STFT i wavelet umožňuje lokalizaci frekvence v čase. Nebo-li, víme nejen to, že frekvence byla v signálu přítomna, ale i kdy se tomu tak stalo. WT lze použít pro 1D i vícerozměrný signál. Využití je podobné jako u FT, navíc se využívá lokalizace frekvence v prostoru. Použití např. pro kompresi signálu, redukci šumu, přenos signálů (většinou DWT), rozbor frekvenčních vlastností v čase (CWT). Většinou mají nižší výpočetní náročnost než FT.

WT využívá různých typů vlnek. Základní ukázky budou s vlnkou, která nabývá hodnot -1 a +1.

Princip je takový, že se ze signálu vytvoří nový signál působením dolnofrekvenčního filtru (zde sumace dvou sousedních hodnot) a hornofrekvenčního filtru (zde rozdíl dvou sousedních hodnot). Se signálem získaným dolní propustí se postupuje stejným způsobem dále. Každý krok zpracovává jiné frekvenční pásmo. Příslušné vlnky se nazávají "filter bank". Základní tvar definuje "mother wave(let)", ostatní jsou odvozeny zvětšováním (či změnšováním - podle definice mother W. zda je nejdelší nebo nejkratší). Jelikož každá z hodnot je sumací dvou původních, další diference filtrem -1,+1 je vlastně pro dvojnásobnou délku filtru. Tento postup se dále opakuje, takže výsledky dolní propusti jsou vždy pro dvojnásobnou délku filtru. Výše popsaný způsob se nazývá diskrétní WT, protože výsledné hodnoty se nezískávají v každém bodě původního signálu, ale s krokem dané úrovně (1,2,4,8, ...). Jednotlivé filtry se tedy kladou za sebe (posun filtru o jeho délku). Pokud získáváme hodnoty pro každý bod původního signálu (tj. filtr nepřeskakuje, ale pohybuje se plynule s krokem jedna), potom se nazývá spojitá WT.

Základní signál - poslední půlvlna je dlouhá 60 vzorků.

Spojitá WT používá pro každý řádek delší filtr. Filtr posouvá po jednom vzorku. Na výsledném obrázku je vidět, že vysoké frekvence se nevyskytují, začne se vyskytovat až v polovině obrázku a to vysoké frekvence situované ke konci signálu. Nižší frekvence umístěné níže ukazují, že tyto se vyskytují směrem k počátku signálu (čím delší perioda signálu, tím níže v grafu WT). I u nízkých frekvencí je vidět, že ty nejnižší nejsou přítomny. Ohraničení v dolní části ukazuje, které hodnoty jsou ovlivěny přesahem filtru "přes hranu, na druhou stranu signálu" - tyto hodnoty jsou potom zkresleny. [MATLAB Scalogram Computation in Signal Analyzer, Continuous and Discrete Wavelet Transforms]

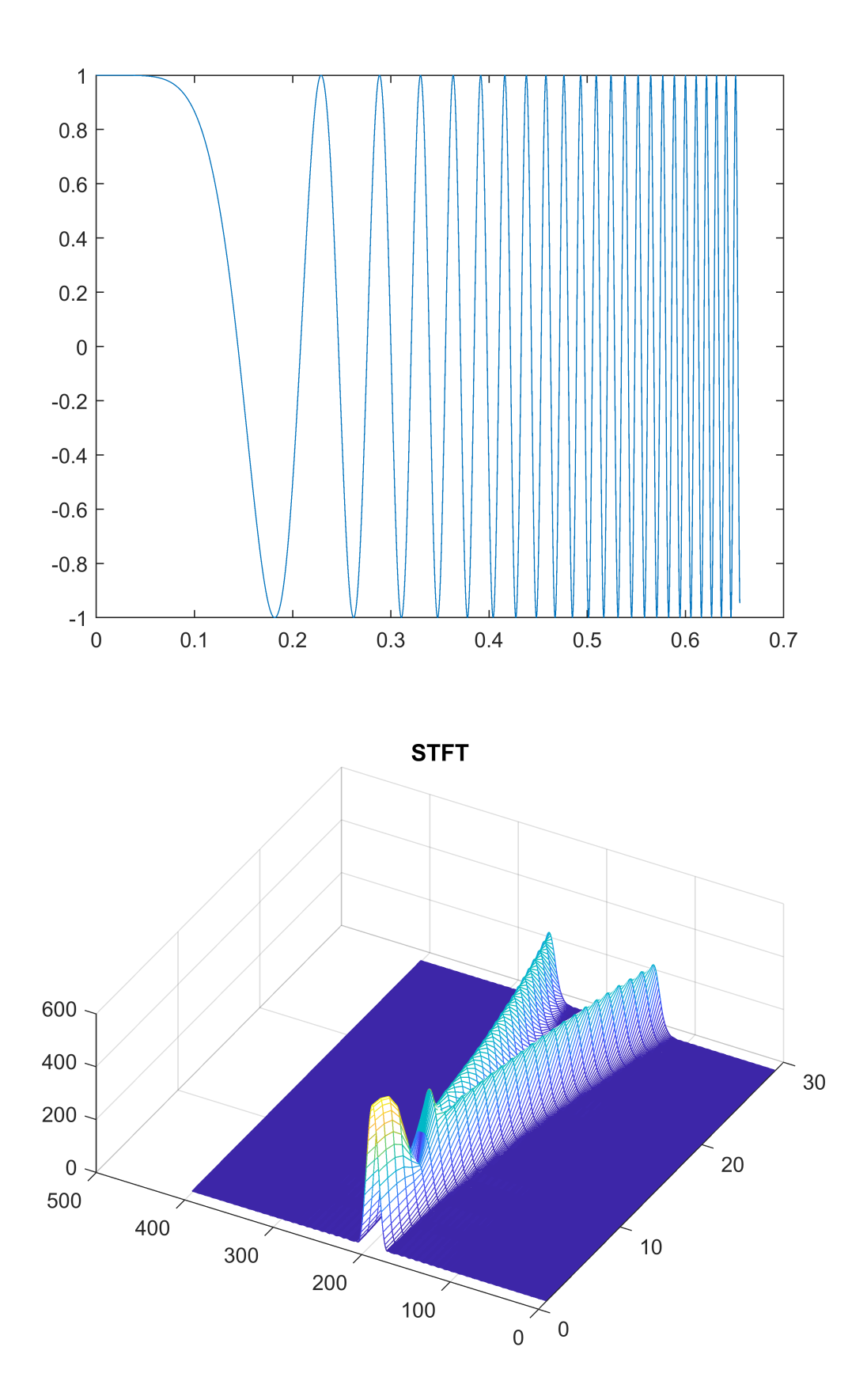

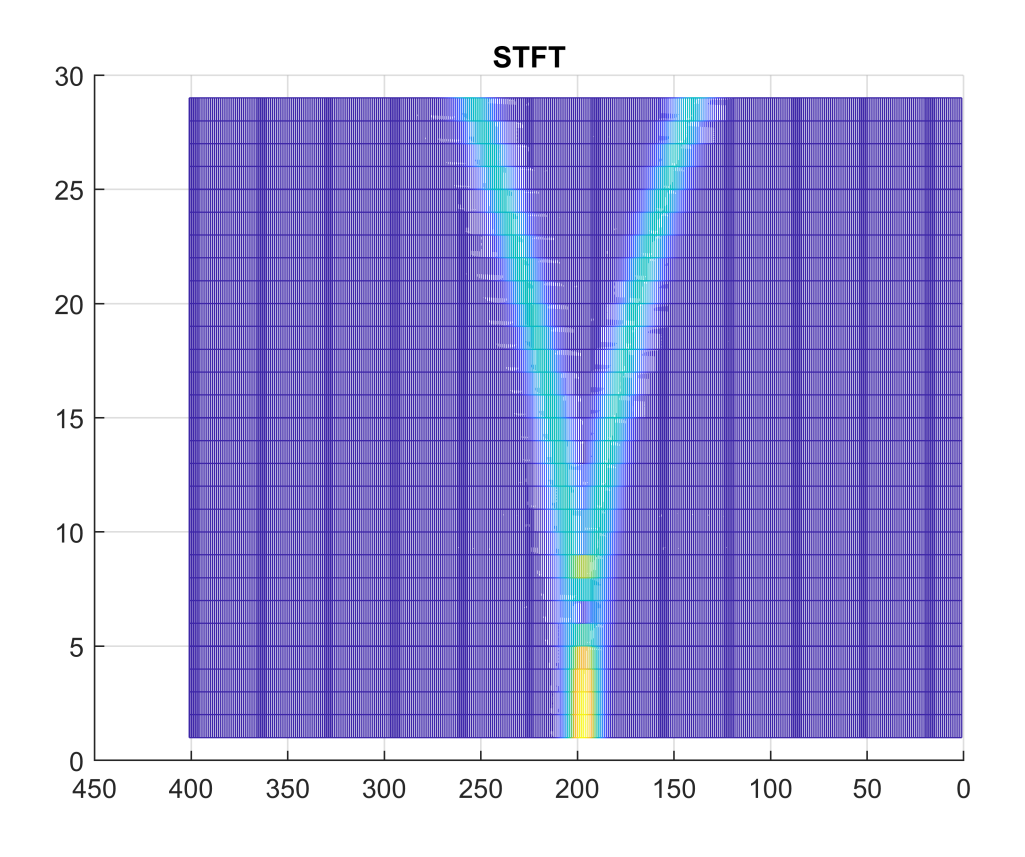

Spojitá WT. Použití příkazu wt.

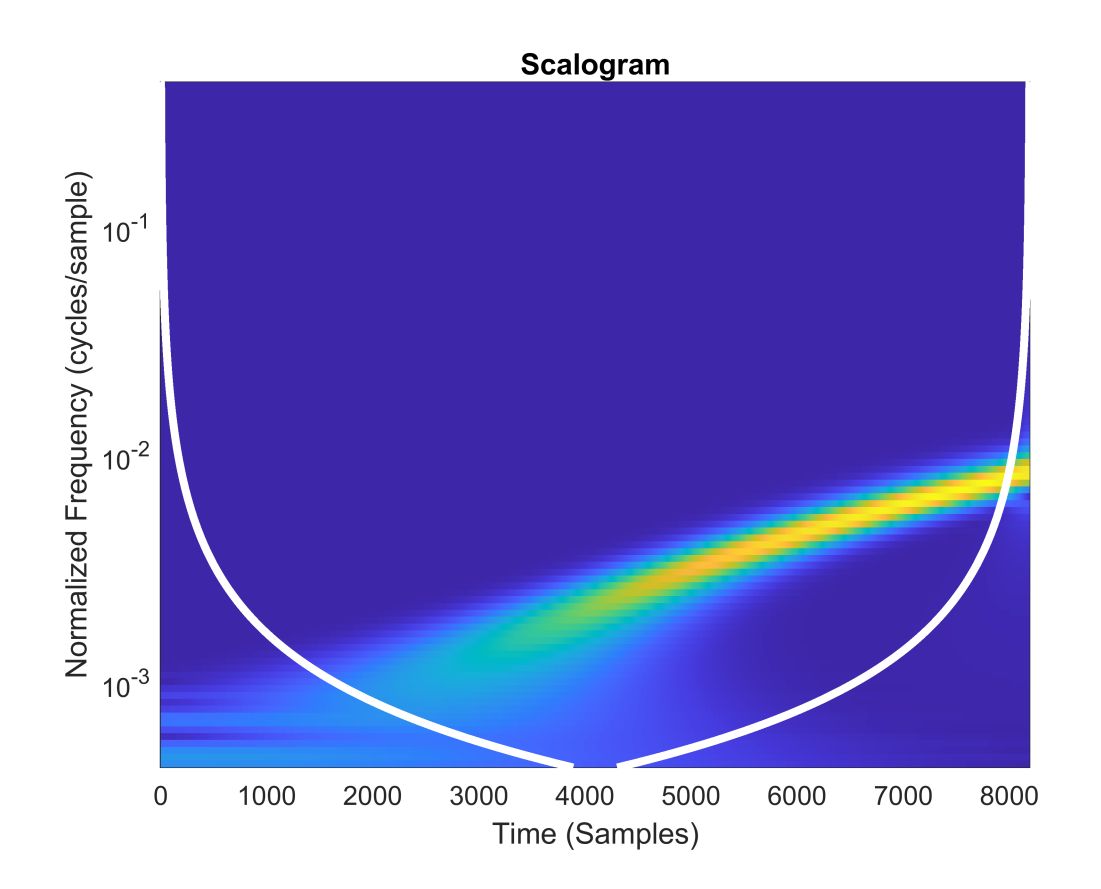

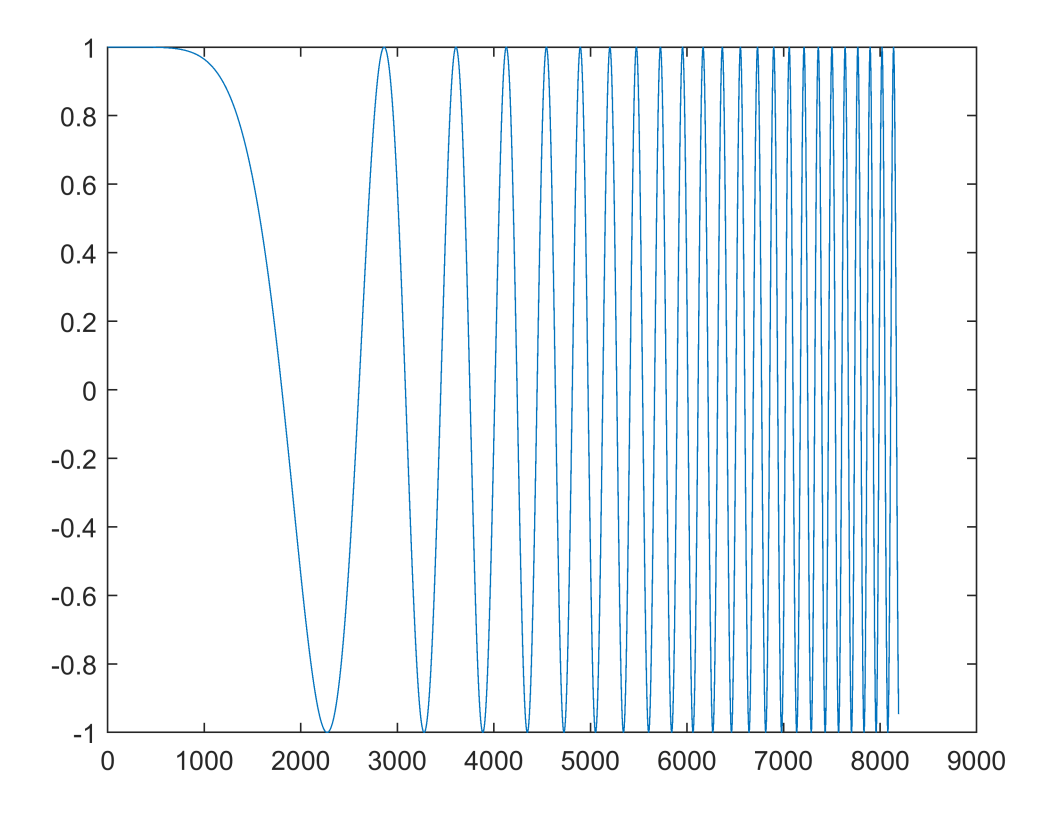

U DWT záleží jak se frekvence v signálu "potká" s vlnkou (protože vlnka se neposunuje spojitě, může vzájemný posun dosti ovlivnit výsledek). V následujícím "krok" udává délku filtru. Modrá část je výsledek dolní propusti (suma), oranžová část je výsledek vysokofrekvenční propusti (diference). V každém dalším snímku má signál poloviční délku a je výsledkem zpracování modrého průběhu obrázku předchozího. Filtr, i když je použitý stále stejný -1 +1, má reálně v každém dalším snímkus dvakrát větší délku. Zelená úsečka na reálné ose v levé části ukazuje délku právě používaného filtru. Použití příkazu dwt.

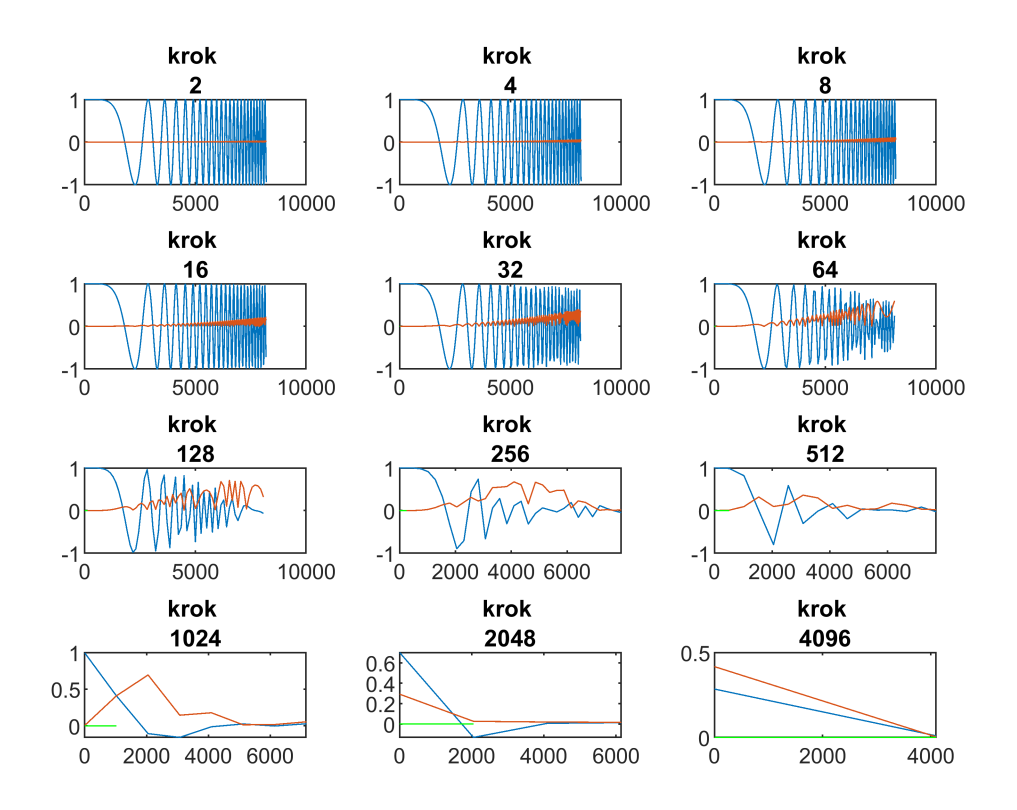

Zdroje/literatura:

•

<https://www.youtube.com/watch?v=spUNpyF58BY>But what is the Fourier Transform? A visual introduction.

<http://numerical.recipes/>**Numerical Recipes: The Art of Scientific Computing,** Third Edition (2007), 1256 pp., Cambridge University Press, ISBN-10: 0521880688

<https://www.wikipedia.org/>(a příslušná hesla)

MATLAB help (a příslušná hesla)